# **Ci7XX0 Espectrofotômetro de Bancada**

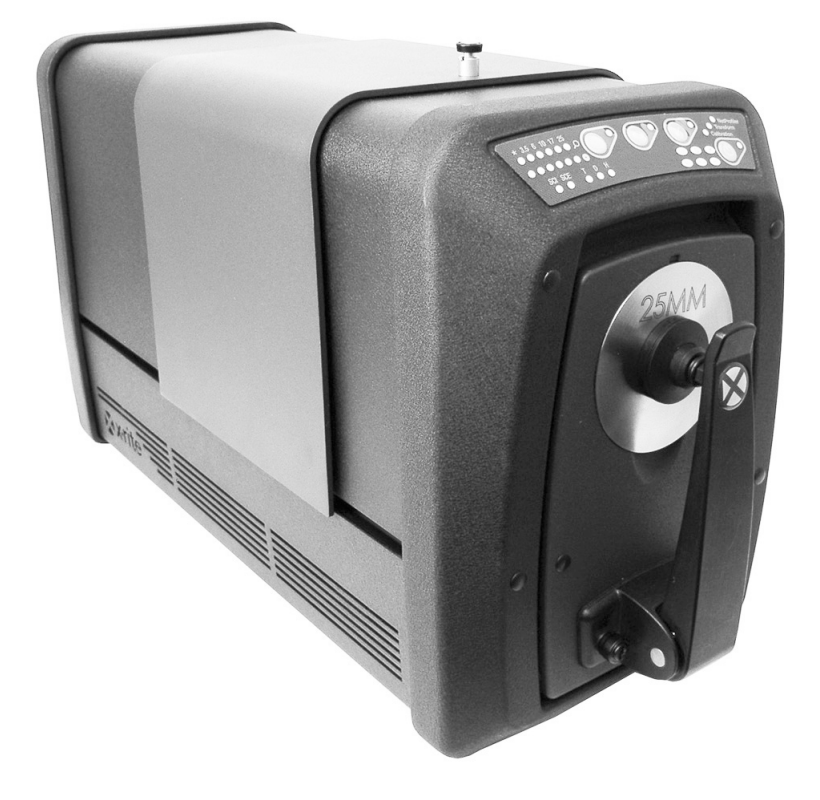

# Guia do Usuário

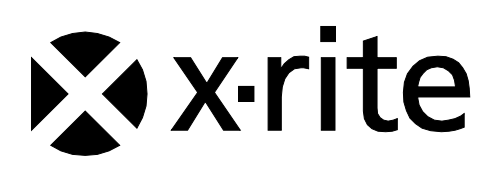

**Consulte esta documentação em todos os casos onde aparecer o símbolo de Atenção . Tal símbolo é utilizado para informar-lhe acerca de possíveis RISCOS ou ações quaisquer que venham a exigir sua atenção.**

# **Declaração para a CE**

Pela presente, a X-Rite, Incorporated, declara que este instrumento da Série Ci7XX0 está em conformidade com os requisitos fundamentais e outras disposições relevantes das Diretivas 2014/35/EU (LVD), 2014/30/EU (EMC) e RoHS 2011/65/EU.

# **Homologações (EUA e Canadá)**

Este produto é conforme à norma ANSI/UL 61010-1:2012 e está listado pela Intertek; Nro. de Controle 3050828

Este produto está certificado para a norma CAN/CSA C22.2 Nro. 1010.1

# **Nota para a Comissão Federal de Comunicações**

NOTA: este equipamento foi testado e aprovado quanto ao cumprimento dos limites estabelecidos para um aparelho digital de Classe A, de acordo com a Seção 15 dos Regulamentos da FCC. Tais limites são fornecidos para proporcionar uma proteção razoável contra interferências prejudiciais quando o equipamento for operado em ambiente comercial. Este equipamento gera, utiliza e pode irradiar energia de radiofrequência e, se não instalado e utilizado de acordo com o manual de instruções, poderá causar interferências prejudiciais às comunicações de rádio. Existe a probabilidade de que a operação deste equipamento em áreas residenciais provoque interferências prejudiciais, o que exigirá que o usuário assuma os custos de correção correspondentes.

# **Declaração de Conformidade às Normas Industriais Canadenses**

CAN ICES-3 (A) / NMB-3 (A)

# **Informações sobre o Equipamento**

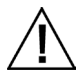

A utilização deste equipamento de forma diferente da especificada pela X-Rite, Incorporated é passível de comprometimento da integridade do projeto e poderá acarretar riscos de segurança.

**AVISO:** este instrumento não é concebido para utilização em ambientes em que haja risco de explosão.

Não olhe diretamente para a lente de medição quando o instrumento estiver ligado.

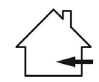

Apenas para uso em ambientes fechados.

### **PRODUTO LASER DE CLASSE 1**

IEC 60825-1:2007

Aviso: este dispositivo emite radiação laser de classe 1. Os produtos emissores de laser da classe 1 são classificados como seguros durante operação normal. Especificações das emissões laser: onda contínua a 532 nm, ≤ 0.39 mW

**Este produto não possui partes passíveis de conserto pelo próprio usuário. Todos os consertos dentro e fora da garantia devem ser efetuados em um Centro de Assistência Técnica da X-Rite.**

**ATENÇÃO – poderá haver radiação laser de Classe 3B proveniente do módulo de laser interno caso seja retirado o chassi do instrumento. Evite exposição aos raios laser.**

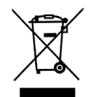

Instruções para o descarte: deposite os Resíduos de Equipamentos Elétricos e Eletrônicos (REEE) nos pontos de coleta para sua reciclagem.

# **Nota de Propriedade**

As informações contidas neste manual são dados de propriedade, com direitos reservados, da X-Rite, Incorporated.

A publicação destas informações não implica em quaisquer direitos de reprodução ou uso deste manual para nenhum outro objetivo que não o de instalar, operar, ou fazer manutenção deste instrumento aqui descrito. Nenhuma parte deste manual poderá ser reproduzida, transcrita ou traduzida para quaisquer idiomas ou linguagens de computador, em qualquer forma, ou qualquer meio: eletrônico, magnético, mecânico, óptico, manual ou de outro modo, sem a permissão prévia por escrito de um funcionário autorizado da X-Rite, Incorporated.

Patentes: www.xrite.com/ip

"© 2018, X-Rite, Incorporated. Todos os direitos reservados"

X-Rite® é uma marca comercial registrada da X-Rite, Incorporated. Todos os outros logotipos, nomes de marcas e de produtos mencionados são propriedade de seus respectivos detentores.

# **Informações de Garantia**

A X-Rite dá garantia de 12 (doze) meses para este Produto (contados a partir da data de expedição desde as instalações da X-Rite) quanto a defeitos em termos de materiais e de fabricação, salvo no caso de aplicação de outra regulamentação local no tocante a períodos mais amplos. Durante tal período de garantia, a X-Rite substituirá ou consertará gratuitamente, ao seu próprio critério, as peças defeituosas.

As garantias da X-Rite aqui expressas não abrangem falhas dos artigos em garantia resultantes: (i) de danos após a expedição, acidentes, abusos, uso indevido, negligência, alterações ou qualquer outro uso em discordância com as recomendações da X-Rite, com a documentação acompanhante, com as especificações publicadas e com a prática padrão do setor; (ii) do uso do dispositivo em um ambiente operacional fora das especificações recomendadas ou de falha em seguir os procedimentos de manutenção preconizados na documentação da X-Rite acompanhante ou nas especificações publicadas; (iii) de consertos ou serviços realizados por terceiros que não a X-Rite ou seus representantes autorizados; (iv) de falhas dos artigos em garantia causadas pelo uso de quaisquer peças ou consumíveis não fabricados, distribuídos ou aprovados pela X-Rite; (v) de quaisquer acessórios ou modificações feitas aos artigos em garantia que não tenham sido fabricados, distribuídos ou aprovados pela X-Rite. As peças consumíveis e a limpeza do Produto também não estão abrangidas pela garantia.

A única e exclusiva obrigação da X-Rite quanto ao não cumprimento das garantias supracitadas será o conserto ou a substituição de qualquer peça, sem custos, que tenha sido devidamente provada como defeituosa perante a aceitação razoável de tal ocorrência por parte da X-Rite. Os consertos ou substituição efetuados pela X-Rite não revalidarão uma garantia que já tenha expirado de outra forma nem constituirão motivo para extensão do período de uma garantia.

O cliente será responsável pela embalagem e envio do produto com defeito ao centro de serviços designado pela X-Rite. A X-Rite pagará os custos de devolução do produto ao Cliente se o envio for para um local dentro da região na qual o centro de serviços da X-Rite está localizado. O cliente será responsável pelo pagamento de todas as despesas, taxas, impostos de envio e quaisquer outras despesas relativas à devolução do produto para outros locais. Para obter os serviços em garantia, é necessário apresentar a prova de compra na forma de uma nota de venda ou fatura recebida que constitua evidência de que a unidade encontra-se dentro do período de Garantia. Não tente desmontar o Produto. A desmontagem não autorizada do equipamento

invalidará todos os termos da garantia. Entre em contato com o Suporte Técnico ou o Centro de Serviços da X-Rite mais próximo, caso considere que a unidade não esteja funcionando corretamente ou não funciona mais.

ESTAS GARANTIAS SÃO CONCEDIDAS EXCLUSIVAMENTE AO COMPRADOR E SUBSTITUEM TODAS E QUAISQUER OUTRAS GARANTIAS, EXPLÍCITAS OU IMPLÍCITAS, INCLUINDO, ENTRE OUTRAS, AS GARANTIAS IMPLÍCITAS DE COMERCIALIZAÇÃO, APTIDÃO PARA UM PROPÓSITO OU APLICAÇÃO ESPECÍFICOS E NÃO INFRAÇÃO. NENHUM EMPREGADO OU AGENTE DA X-RITE, ALÉM DE UM FUNCIONÁRIO DA MESMA, ESTÁ AUTORIZADO A DAR QUALQUER GARANTIA EM ADIÇÃO ÀS PRECEDENTES.

EM NENHUMA CIRCUNSTÂNCIA A X-RITE SERÁ RESPONSABILIZADA POR QUAISQUER PERDAS OU CUSTOS PERANTE O COMPRADOR EM TERMOS DE FABRICAÇÃO, OU POR SUAS DESPESAS GERAIS, LUCROS CESSANTES, REPUTAÇÃO, OUTROS GASTOS, OU QUAISQUER PREJUÍZOS INDIRETOS, ESPECIAIS, ACIDENTAIS OU CONSEQUENTES, RESULTANTES DO INCUMPRIMENTO DE QUALQUER UMA DAS GARANTIAS, INCUMPRIMENTO DE CONTRATO, NEGLIGÊNCIA, RESPONSABILIDADE CIVIL ESTRITA, OU QUALQUER OUTRA DOUTRINA JURÍDICA. QUALQUER QUE SEJA O CASO, A RESPONSABILIDADE MÁXIMA DA X-RITE SOB QUALQUER DISPOSIÇÃO DO PRESENTE CONTRATO ESTARÁ LIMITADA AO MONTANTE REALMENTE PAGO PELO COMPRADOR PELOS PRODUTOS OU SERVIÇOS FORNECIDOS PELA X-RITE QUE ORIGINEM A SOLICITAÇÃO.

# **Código Informático**

Este produto da X-Rite contém código informático desenvolvido por terceiros. Conforme aplicável, os termos do código e as informações sobre como obter acesso ao código utilizado no presente produto, estão disponíveis ao usuário em: www.xrite.com/opensourcelicensing

Nos casos em que tais termos de licença específicos concedam-lhe o direito ao código fonte de tal programa informático, a X-Rite fornecer-lhe-á os arquivos pertinentes do código fonte, sob pedido por escrito enviado por meio de correio eletrônico e/ou correio convencional, por um custo nominal para cobrir as despesas de expedição e da mídia informática (no pedido, utilize o número de referência: CIA-700-DVD). O código fonte está disponível na X-Rite por um período de três anos contados a partir da última expedição deste produto.

Utilize os seguintes meios para enviar suas consultas concernentes ao código fonte:

**Correio eletrônico:** opensourcelicensing@xrite.com

#### **Correio convencional:**

A/C: Order Entry X-Rite, Incorporated 4300 44th Street SE Grand Rapids, Michigan 49512

#### **Telefone:**

888-826-3059, opção 1

### **GPL e LGPL**

O código sob a GPL e o código sob a LGPL, empregados no presente produto, são distribuídos SEM QUALQUER GARANTIA e estão sujeitos aos direitos autorais de um ou mais detentores. Para mais detalhes, consulte o código sujeito à GPL e o código sujeito à LGPL para este produto e os termos da GPL e da LGPL.

<http://www.gnu.org/copyleft/gpl.html> <http://www.gnu.org/licenses/lgpl.html>

#### **MIT**

Este produto utiliza programas informáticos sob licença MIT:

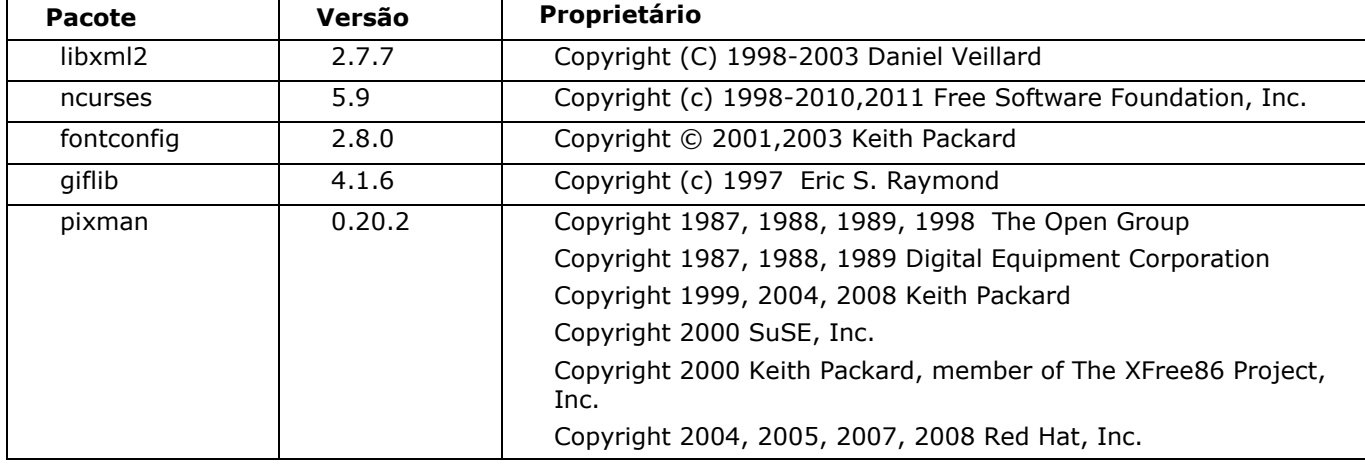

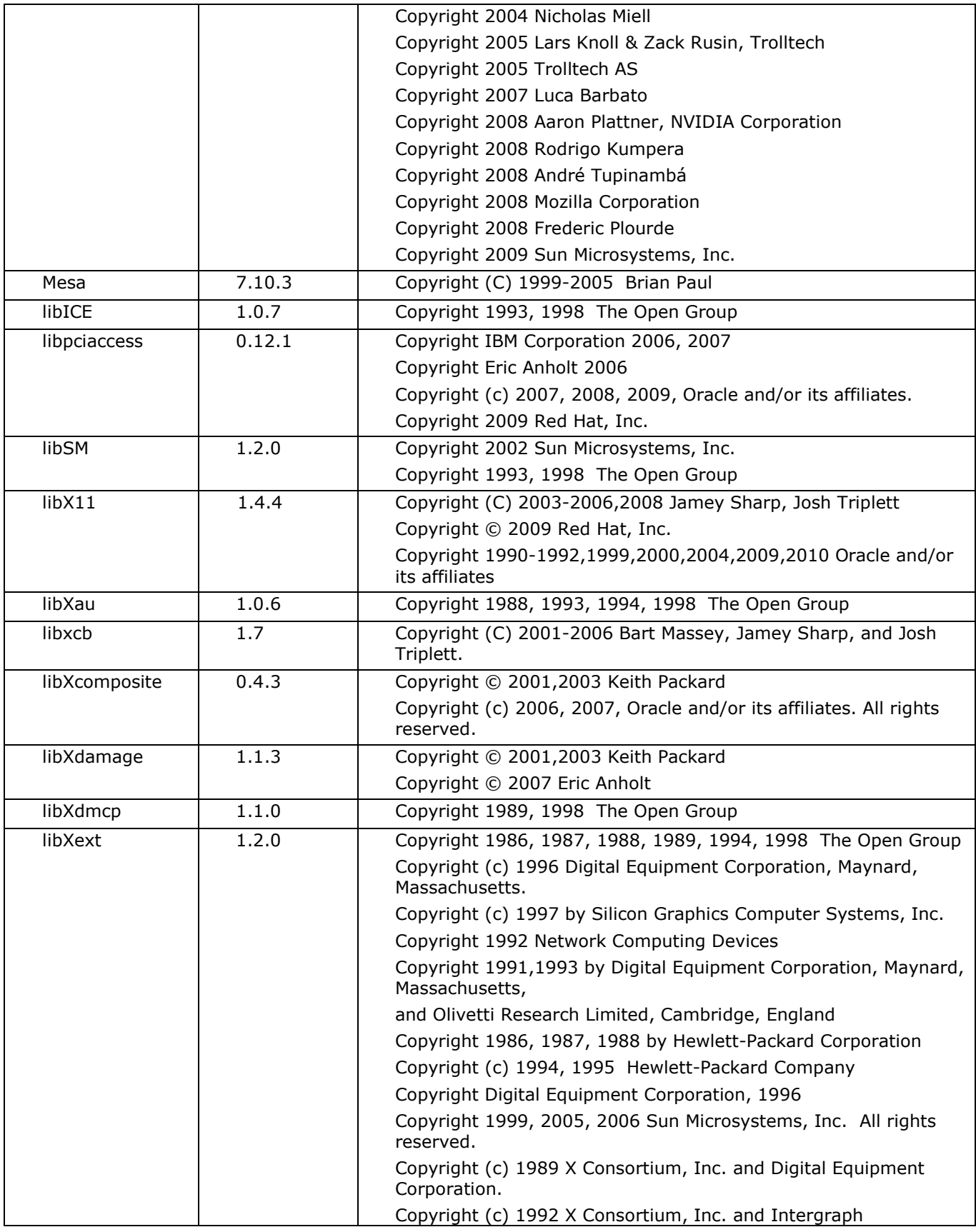

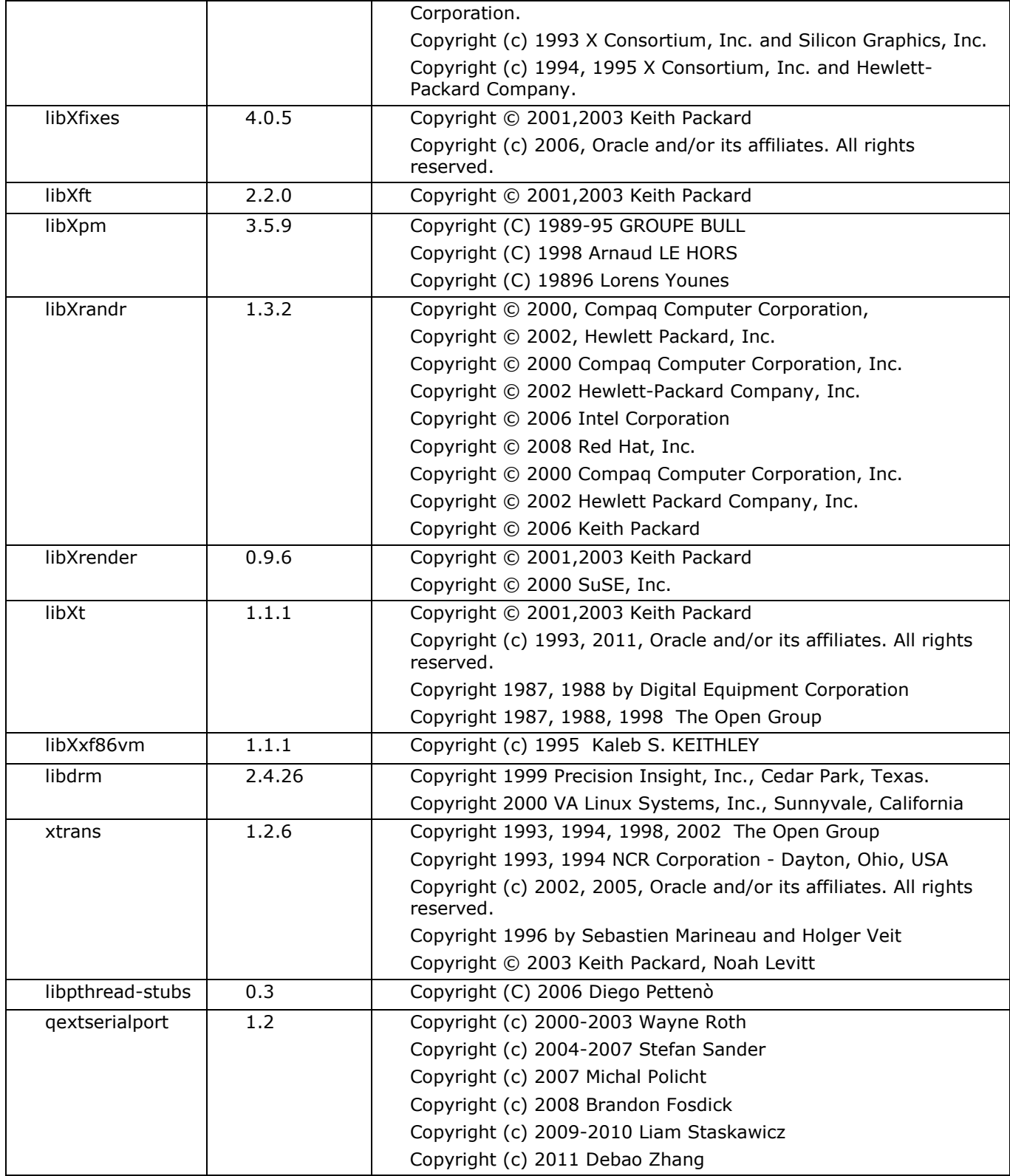

<http://opensource.org/licenses/MIT>

# **BSD**

Este produto utiliza programas informáticos sob licença BSD:

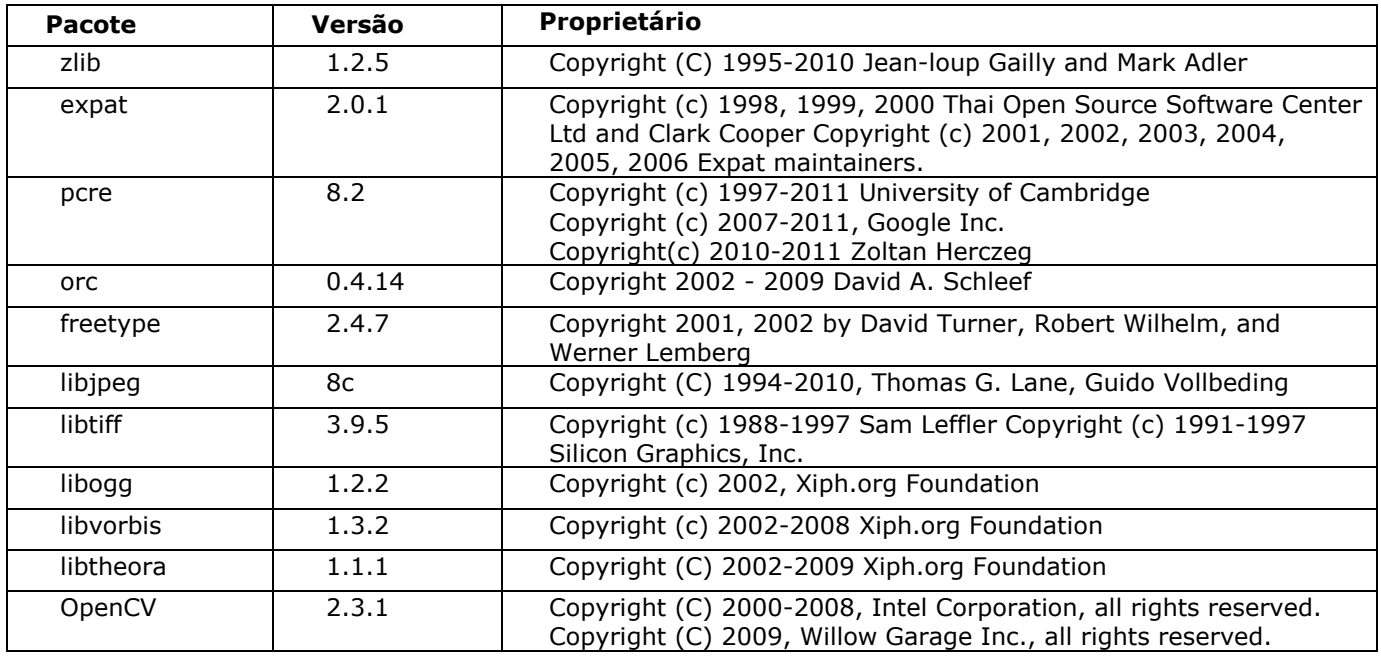

A redistribuição e o uso nos formatos fonte e binário, com ou sem modificação, são permitidos, desde que as seguintes condições sejam atendidas:

1. As redistribuições do código fonte deverão manter o supracitado aviso de direitos autorais, esta lista de condições e o aviso de isenção de responsabilidade descrito a seguir.

2. As redistribuições em formato binário deverão reproduzir o supracitado aviso de direitos autorais, esta lista de condições e o seguinte aviso de isenção de responsabilidade na documentação e/ou em outros materiais fornecidos com a distribuição.

ESTE APLICATIVO É FORNECIDO PELOS DETENTORES DOS DIREITOS AUTORAIS E COLABORADORES "NO ESTADO EM QUE SE ENCONTRA" E QUAISQUER GARANTIAS EXPRESSAS OU IMPLÍCITAS, INCLUINDO, MAS NÃO SE LIMITANDO A, GARANTIAS IMPLÍCITAS DE COMERCIABILIDADE E ADEQUAÇÃO PARA UMA DETERMINADA FINALIDADE SÃO NEGADAS. EM NENHUM CASO SERÃO O DETENTOR DOS DIREITOS AUTORAIS OU SEUS COLABORADORES RESPONSABILIZADOS POR QUAISQUER DANOS DIRETOS, INDIRETOS, INCIDENTAIS, ESPECIAIS, EXEMPLARES OU CONSEQUENTES (INCLUINDO, SEM LIMITAÇÃO, A AQUISIÇÃO DE BENS OU SERVIÇOS, PERDA DE USO, DADOS OU LUCROS, OU INTERRUPÇÃO DE NEGÓCIOS) CAUSADOS DE QUALQUER MODO NEM POR QUALQUER TEORIA DE RESPONSABILIDADE, QUER EM CONTRATO, RESPONSABILIDADE ESTRITA OU PREJUÍZO (INCLUINDO NEGLIGÊNCIA OU QUALQUER OUTRA) DECORRENTE DE QUALQUER FORMA DE USO DESTE APLICATIVO, MESMO MEDIANTE AVISO DA POSSIBILIDADE DE TAL DANO.

# **Apache**

Este produto contém programas informáticos sob licença Apache.

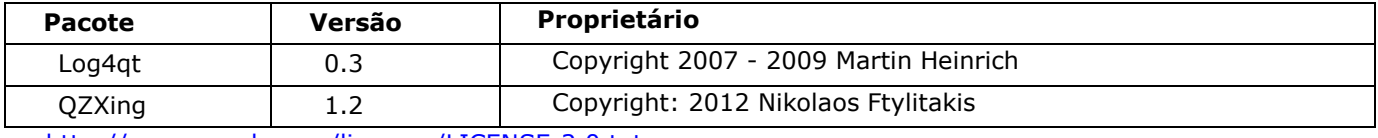

<http://www.apache.org/licenses/LICENSE-2.0.txt>

# **Sumário**

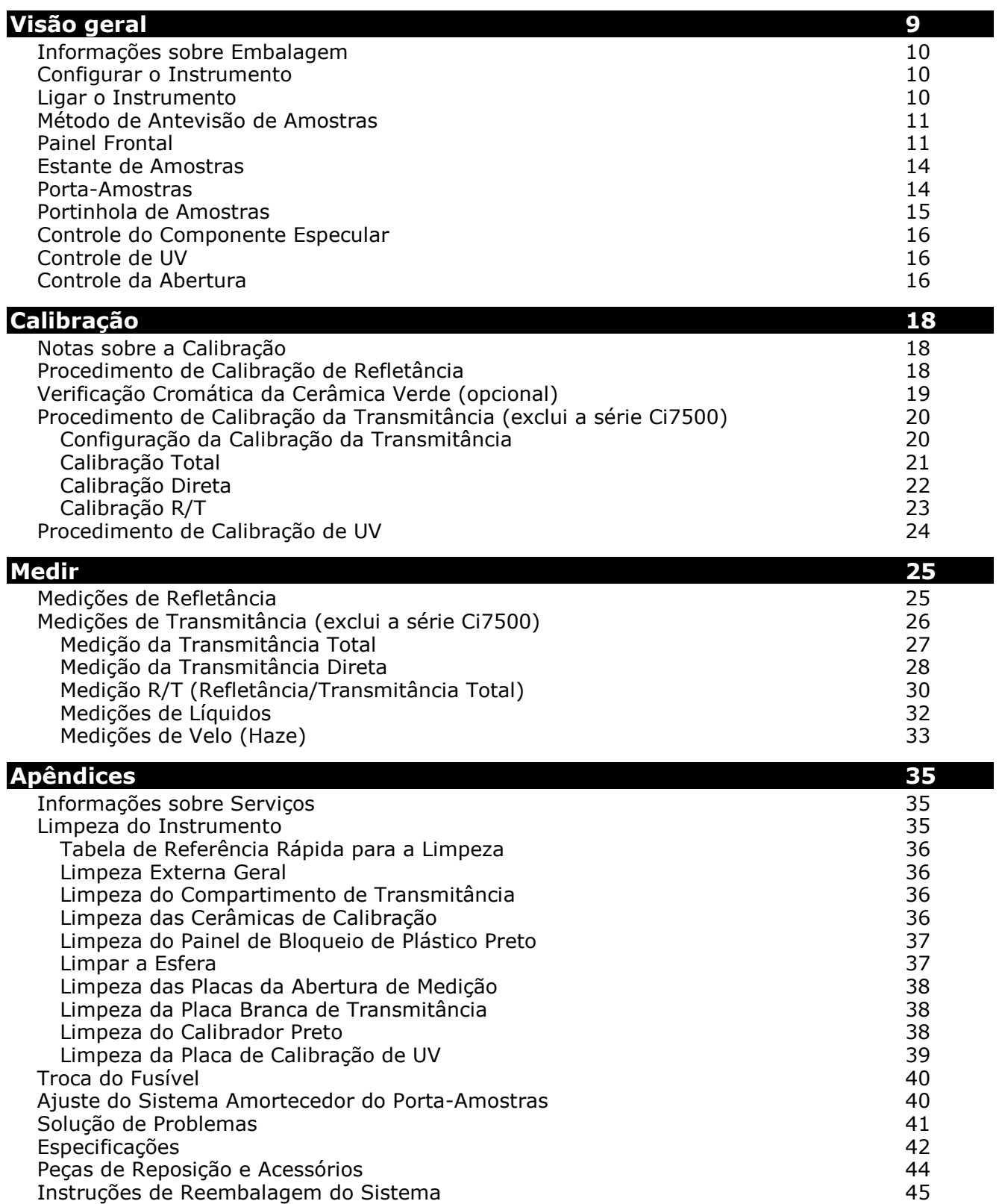

# <span id="page-10-0"></span>**VISÃO GERAL**

O Ci7XX0 é um espectrofotômetro de bancada de refletância/transmitância com esfera de medição e correlação com os seguintes instrumentos da X-Rite/GretagMacbeth: 7000A, Color i7 e Color i5. O espectrofotômetro Ci7XX0 inclui os seguintes itens:

- Múltiplas áreas de visualização das amostras para medições por refletância e transmitância.
- Ajuste automático da lente com ampliação dupla para gerenciar a área de medição e eliminar erros de configuração entre as placas da abertura e a posição da lente.
- Visualização por meio de monitor de vídeo externo, antevisão por vídeo no aplicativo e antevisão pela portinhola articulada para melhor exatidão e preparação das medições.
- Modo de medição de velo ("Haze"). (exclui a série Ci7500)
- Ajuste automatizado de ultravioleta (UV) para medição de amostras fluorescentes ou com branqueadores ópticos.
- Cabo de interface USB para computador e aplicativos informáticos.
- Visualização no painel de indicadores LED, com dois botões para leitura remota de medições de padrão e de amostra, e indicadores de aviso sobre o intervalo de calibração.
- Braço de suporte de amostras com amortecedor que evita danos às mesmas.
- Cerâmica branca integrada ao porta-amostras. É ideal para as medições por refletância que precisam de um fundo branco, tal como no caso de amostras têxteis, plásticos ou outros tipos de produtos não totalmente opacos (de série no instrumento Ci7800/Ci7860 e opcional nos outros modelos).

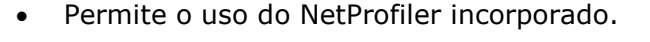

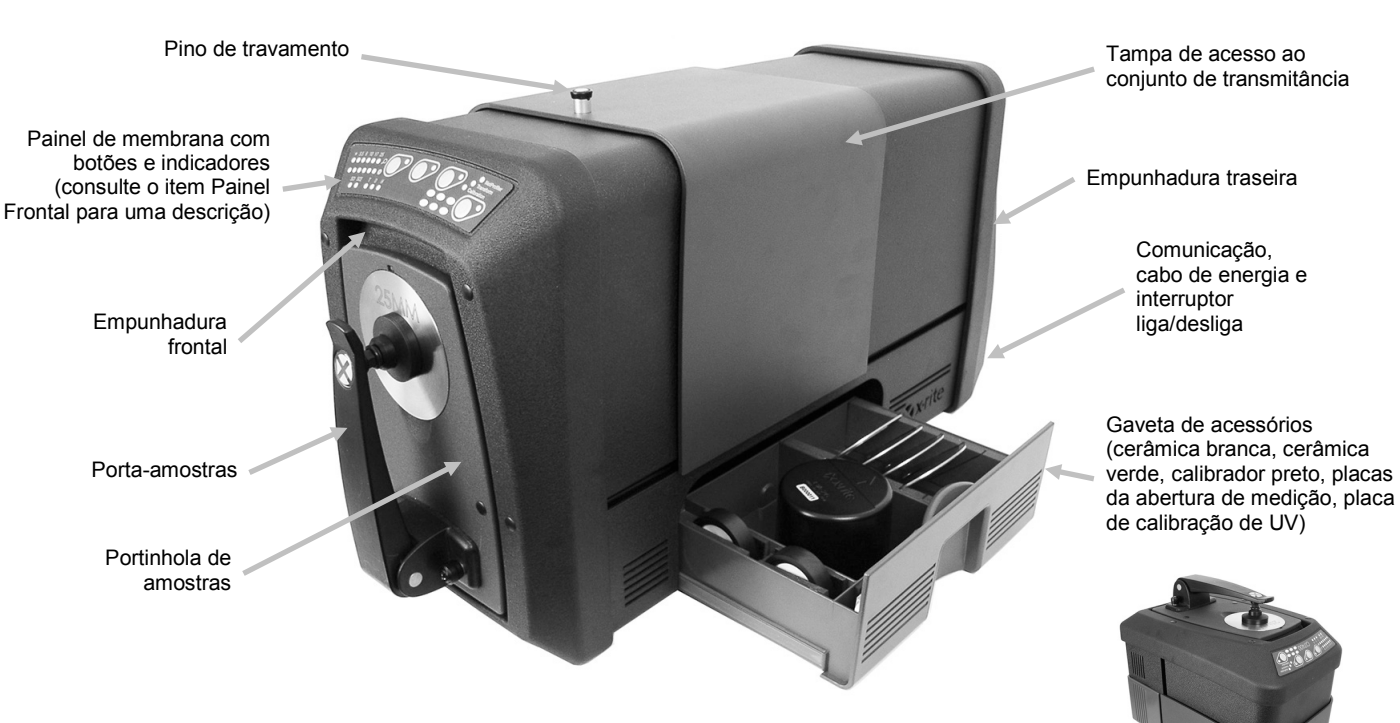

O instrumento Ci7XX0 também pode funcionar em posição vertical com um acessório opcional.

#### <span id="page-11-0"></span>**Informações sobre Embalagem**

Se você está lendo esta documentação, já seguiu as instruções indicadas no Cartão de Instalação do Ci7XX0 que veio na caixa de embalagem. Por favor, guarde o Cartão de Instalação para referência futura. Guarde a embalagem de transporte do produto caso precise devolvê-lo à fábrica para reparos.

A embalagem do instrumento deverá conter todos os itens listados a seguir. Caso algum destes itens esteja faltando, entre em contato com a X-Rite ou com o Representante Autorizado.

- Caixa do aplicativo contendo o CD da documentação e dos controladores do Ci7XX0, junto com todos os outros programas que você tenha adquirido, tais como o Color iControl e o NetProfiler.
- Espectrofotômetro das Séries Ci7500, Ci7600 ou Ci7800
- Certificado de desempenho
- Cartão com instruções de instalação
- Cabo USB
- Cabo de energia de CA
- Estante de amostras com parafusos de aperto manual
- Conjunto de transmitância (opcional nas Séries Ci7600 e Ci7800)

Os seguintes itens ficam guardados na gaveta de acessórios do instrumento:

- Cerâmica redonda para calibração do branco
- Cerâmica redonda para verificação de desempenho na cor verde
- Coletor de luz para calibração do preto
- Placas da abertura de medição da Série Ci7800: 25 mm, 17 mm, 10 mm e 6 mm (3,5 mm é opcional) Placas da abertura de medição da Série Ci7800: 25 mm, 10 mm e 6 mm (3,5 mm é

opcional), (17 mm é opcional)

- Placas da abertura de medição da Série Ci7800: 25 mm, 10 mm
- Placa branca para UV

#### <span id="page-11-1"></span>**Configurar o Instrumento**

Siga as instruções detalhadas no Cartão de Instruções de Instalação do Ci7XX0 que é o primeiro item encontrado na embalagem de transporte ao abri-la. O CD da Documentação e dos Controladores do Ci7XX0 contém também um arquivo com as Instruções de Instalação no formato PDF.

#### <span id="page-11-2"></span>**Ligar o Instrumento**

O interruptor de CA liga/desliga está situado na parte traseira do instrumento. Pressione para cima o interruptor para ligar o instrumento e espere 50 segundos para a inicialização ocorrer. Se o instrumento não ligar após 50 segundos, aproximadamente, confira as conexões de energia até a unidade e a existência de corrente elétrica na linha principal (fusíveis, interruptores). Se tais conexões estiverem corretas, verifique o fusível do instrumento. Consulte o item "Substituição do Fusível" nos Apêndices.

O painel frontal do instrumento tem um botão de "suspensão" do funcionamento. Tal botão é utilizado para colocar o instrumento em um estado de baixo consumo, ou para acioná-lo de novo após ele entrar no estado de suspensão. O indicador de luz verde fixo mostra que o instrumento está no estado de suspensão. Basta pressionar o botão de "suspensão" ("standby") para ativar o instrumento ou colocá-lo no modo de "suspensão" ("standby").

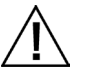

Interrompa o uso se o cabo de energia elétrica de CA estiver danificado. Assegure-se de que as especificações do cabo de energia de CA atendam ou sejam superiores às especificações do instrumento (consulte a seção Especificações nos Apêndices).

#### <span id="page-12-0"></span>**Método de Antevisão de Amostras**

O instrumento tem três métodos de antevisão de amostras:

#### **Portinhola de Amostras**

Este método permite abrir a portinhola de amostras para que se possa conferir o posicionamento da amostra no visor. Caso necessário, é possível fazer ajustes manuais para obter o alinhamento ideal da amostra. Consulte as instruções sobre o uso do Método de Antevisão pela Portinhola de Amostras.

#### **Função de Antevisão por Monitor de Vídeo Externo**

Este método exige um monitor de vídeo externo para a antevisão das amostras. O monitor é conectado ao plugue de vídeo situado na parte traseira do instrumento. Após conectar o monitor, pressione o botão **Preview** do espectrofotômetro para ligar e desligar a antevisão da amostra em tempo real no monitor externo. Ao usar o modo de medição da refletância, o acionamento e a interrupção da antevisão no monitor externo é a função predefinida do botão **Preview**. Contudo, pode ser que o aplicativo em uso atribua um comportamento diferente ao botão por diversos motivos.

#### **Antevisão por Vídeo em Tempo Real no Aplicativo do Computador**

Este método exige um aplicativo informático, tal como o Color iQC, para fornecer um meio de visualização do vídeo dentro do aplicativo. Siga as instruções do aplicativo sobre como alinhar a amostra para a antevisão por vídeo.

**Nota:** NÃO desligue o instrumento pondo-o no modo de 'espera' quando a antevisão de vídeo estiver sendo transmitida ativamente no aplicativo. Se fizer isso, poderá gerar uma condição de operação instável.

#### <span id="page-12-1"></span>**Painel Frontal**

O painel frontal é utilizado para iniciar medições e também para mostrar uma variedade de condições do instrumento, tais como o estado da calibração, o estado da medição etc.. Uma descrição de cada indicador e botão é dada a seguir.

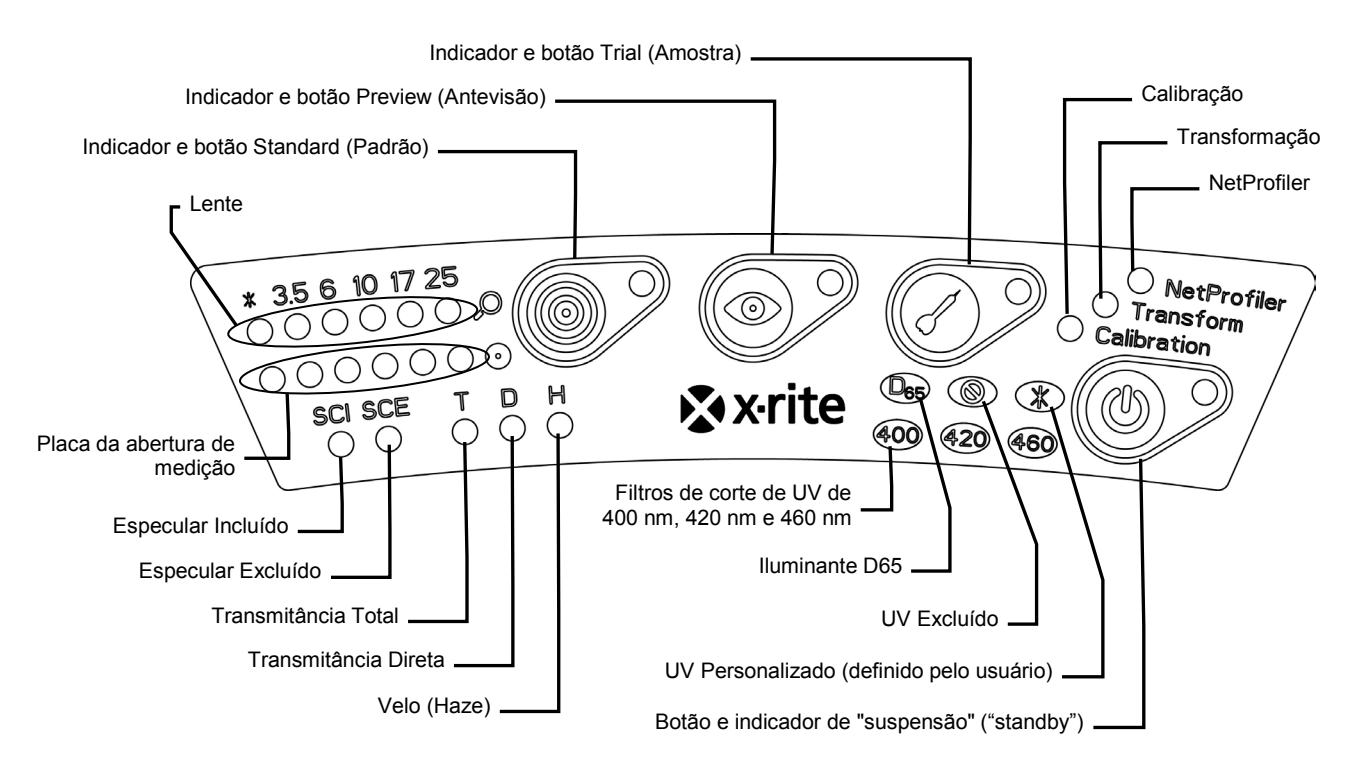

#### **Indicadores da Lente e da Placa da Abertura de Medição (\*, 3.5, 6, 10, 17, 25)**

- A fileira superior de LED se acende para indicar a posição atual da lente. O "\*" acende quando a lente está em uma posição personalizada. O LED acenderá em vermelho se a unidade for configurada com uma posição da lente maior do que o tamanho da placa da abertura de medição instalada.
- A fileira inferior de LED se acende para indicar a placa da abertura de medição atualmente instalada. O "\*" se acende no caso de placas personalizadas e de placas da abertura de medição da transmitância (com anel refletor branco) e pisca se o instrumento não consegue detectar qual é a placa instalada. Se a função automática estiver ativada para a lente, então, a instalação de uma placa de abertura de medição configurará automaticamente a lente para que a sua posição coincida com o tamanho da placa.

#### **Indicador e Botão Standard (Padrão)**

- O botão Padrão é utilizado para iniciar uma medição de um padrão de cor. Nota: o botão tem que ser compatível com o aplicativo e funcionar como programado.
- O indicador se acende na cor verde quando programado para fazer uma medição. Ele também pode ser programado para piscar na cor verde para sua compatibilização com recursos do aplicativo.

#### **Indicador e Botão Preview (Antevisão)**

- O botão Preview (Antevisão) é utilizado em conjunto com a função de antevisão por meio de um monitor de vídeo externo.
- O indicador se acende na cor verde quando a antevisão está ativada.
- A antevisão por vídeo é ativada e desativada alternadamente quando está selecionado o modo de medição da refletância. Quando o modo de medição da transmitância está selecionado, o botão alterna a ativação/desativação do laser de mira verde da transmitância.
- O tipo de funcionamento do botão também pode ser programado no aplicativo do programa.

### **Indicador e Botão Trial (Amostra)**

- O botão Trial é utilizado para iniciar uma medição de uma amostra de cor. Nota: o botão tem que ser compatível com o aplicativo e funcionar como programado.
- O indicador se acende na cor verde quando programado para fazer uma medição. Ele também pode ser programado para piscar na cor verde para sua compatibilização com recursos do aplicativo.

#### **NetProfiler**

- *Indicador apagado ("off"):* a função NetProfiler não está habilitada.
- *Verde fixo:* a assinatura do NetProfiler está ativada atualmente.
- *Âmbar fixo:* o perfil expirou e recomenda-se atualizá-lo.

#### **Calibração**

- *Vermelho fixo:* calibração necessária.
- *Verde fixo:* as calibrações do branco, do preto e do UV não são necessárias neste momento.
- *Âmbar fixo:* as calibrações do branco e do preto não são necessárias, mas a calibração do UV expirou. Mesmo assim, é possível fazer medições nesta condição. Fica ao critério do usuário decidir se a calibração do UV deve ser atualizada neste momento.

#### **Transformação**

- *Indicador apagado ("off"):* a função de transformação não está habilitada.
- *Verde fixo:* a função de transformação está habilitada.

#### **Especular Incluído (SCI)**

• Acende-se quando uma medição com o componente especular incluído está selecionada.

#### **Especular Excluído (SCE)**

• Acende-se quando uma medição com o componente especular excluído está selecionada.

#### **Total (T) – exclui a série Ci7500**

• Acende-se quando uma medição de transmitância total está selecionada.

#### **Direta (D) – exclui a série Ci7500**

• Acende-se quando uma medição de transmitância direta está selecionada.

#### **Velo/Haze (H) – exclui a série Ci7500**

• Acende-se quando uma medição de velo correlativo está selecionada.

#### **Iluminante D65**

• Acende-se quando o instrumento está calibrado para UV em função de uma condição de iluminação D65 UV.

#### **UV Excluído ( )**

• Acende-se quando um dos filtros de UV bloqueia o componente UV na lâmpada para excluir totalmente a iluminação UV.

#### **Personalizado (\*)**

• Acende-se quando uma condição D65 definida pelo usuário, ou outra com UV, está selecionada.

#### **400**

• O filtro de corte de UV (400 nm) está em uso. Esse filtro é regulável e pode ser utilizado para calibrar condições de medição com UV.

#### **420 – exclui a série Ci7500**

• O filtro de corte de UV (420 nm) está em uso. Esse filtro opcional é regulável e pode ser utilizado para calibrar condições de medição com UV.

#### **460 – exclui a série Ci7500**

• O filtro de corte de UV (460 nm) está em uso. Esse filtro opcional não é regulável e só pode ser utilizado para excluir totalmente a iluminação UV.

#### **Botão e indicador de "suspensão" ("standby")**

• Consulte o item Ligar o Instrumento anteriormente nesta seção.

# <span id="page-15-0"></span>**Estante de Amostras**

Uma estante de amostras está disponível para ajudar a alinhar uma amostra com a porta de medição. Ela é também útil para proporcionar um posicionamento uniforme da amostra quando múltiplas amostras exigem uma medição na mesma posição.

Para instalar a estante de amostras, posicione as ranhuras alongadas da estante sobre os dois furos na portinhola de amostras e acople-a com os parafusos de aperto manual fornecidos.

Ajuste a estante afrouxando os parafusos e deslizando-a para cima ou para baixo.

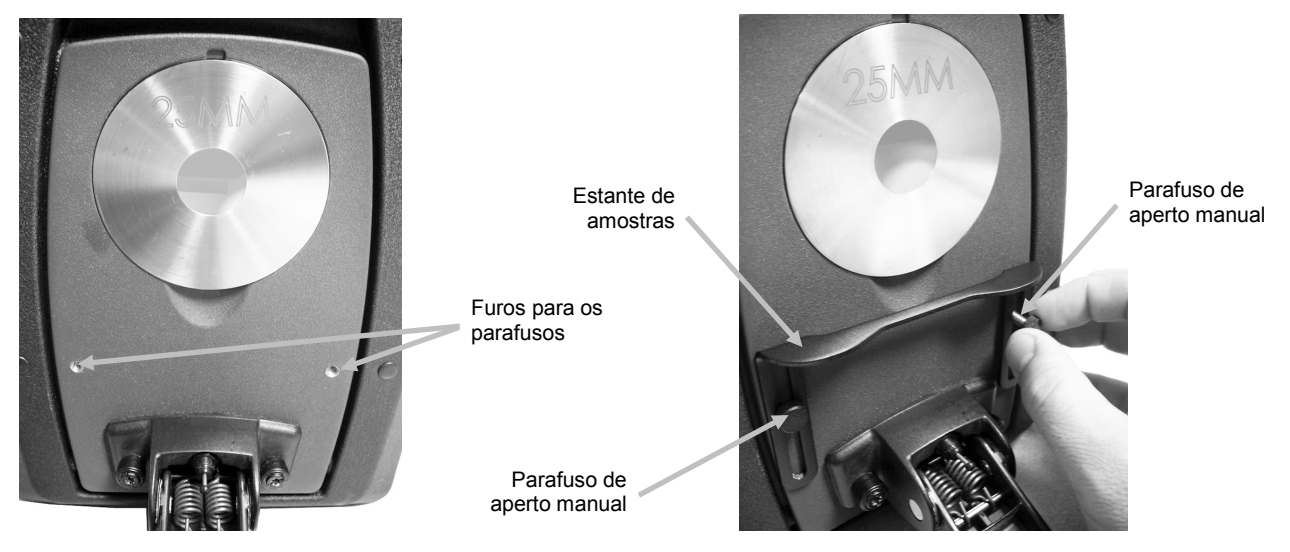

#### <span id="page-15-1"></span>**Porta-Amostras**

O porta-amostras pode ser travado na posição aberta (para baixo). Isso traz comodidade ao medir a cor de amostras grandes, ao trocar a placa da abertura de medição ou ao remover o porta-amostras.

Basta abrir o porta-amostras na sua posição máxima para travá-lo.

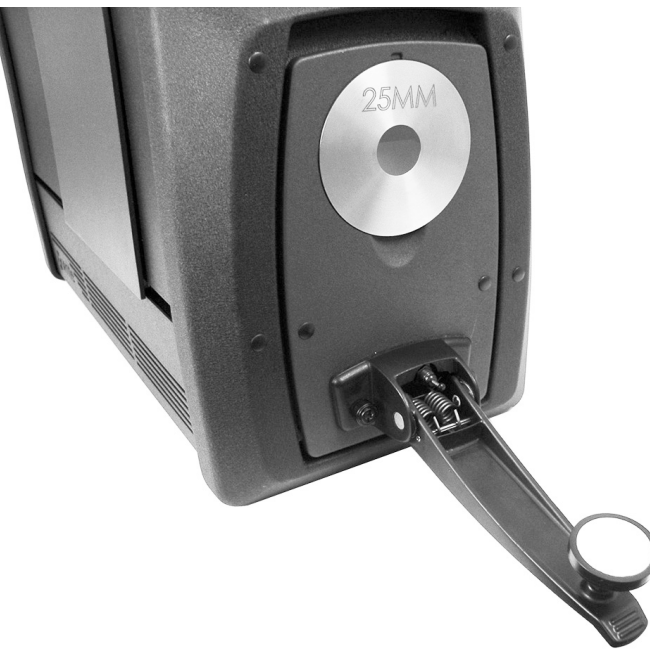

#### <span id="page-16-0"></span>**Portinhola de Amostras**

A portinhola de amostras pode ser aberta para uma visão total e sem obstruções da amostra apresentada no visor. Totalmente aberta, a portinhola de amostras permite ajustar o posicionamento ideal da amostra no visor.

Para usar a portinhola de amostras:

- **1.** Abra o porta-amostras puxando-o em sua direção. Coloque a amostra no visor e feche o porta-amostras.
- **2.** Abra a porta de amostras a partir da parte de cima usando as pontas dos dedos e, cuidadosamente, baixe a porta até a posição totalmente aberta. Veja a figura abaixo.

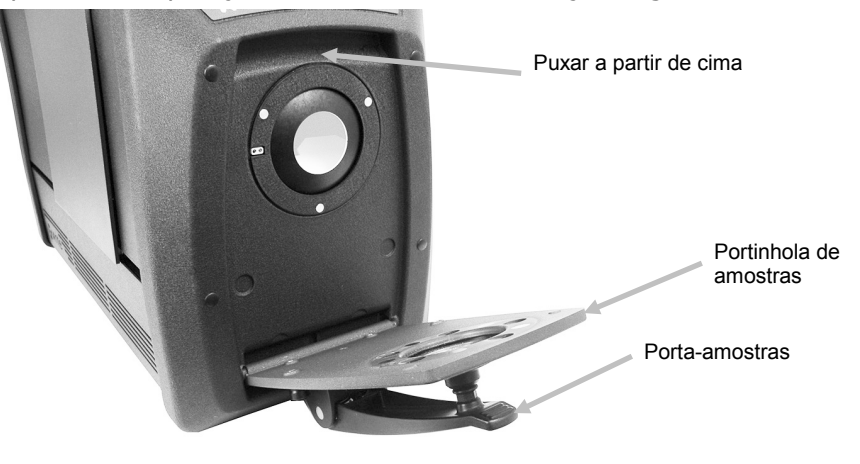

**3.** Com a portinhola de amostras totalmente aberta, observe a amostra pelo visor e verifique se a mesma está em posição ideal para medição.

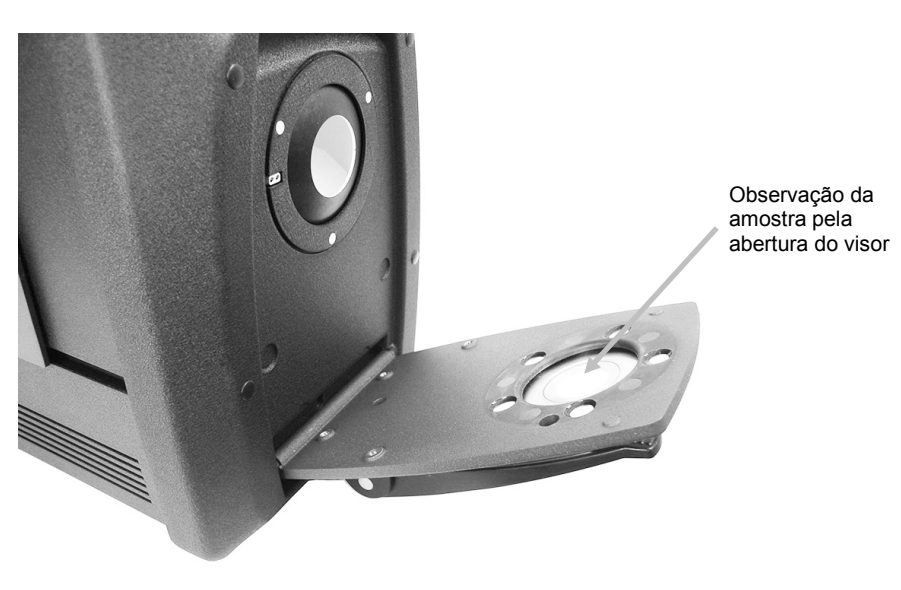

**4.** Feche a portinhola de amostras e prepare-se para a medição.

#### <span id="page-17-0"></span>**Controle do Componente Especular**

Para alterar a configuração do componente especular no espectrofotômetro para medições de refletância, é necessário utilizar o aplicativo. Selecione o modo do componente especular desejado: Incluído (SCI), Excluído (SCE) ou Duplo (SCE/SCI). O indicador de um dos modos qualquer (ou de ambos, se estiver no modo duplo) acenderá de acordo com sua seleção. O instrumento mede simultaneamente o componente especular incluído e excluído para todas as medições de refletância. O aplicativo decidirá quais dados de medição devem ser solicitados ao espectrofotômetro de acordo com as exigências do usuário.

#### <span id="page-17-1"></span>**Controle de UV**

O espectrofotômetro está equipado com um filtro de UV automatizado em 400 nm. Este pode ser configurado para excluir completamente a porção de UV da fonte de luz no espectrofotômetro ou para calibrar e ajustar o nível de UV para, por exemplo, seu conteúdo ser igual ao de UV da luz do dia D65. O instrumento aceita trabalhar nas posições de calibração de UV integradas para UV incluído, UV excluído e D65. O instrumento também é compatível com um número ilimitado de posições de UV definidas pelo usuário, as quais podem ser configuradas, calibradas e gerenciadas por meio do aplicativo computadorizado. A gaveta de acessórios tem uma placa de calibração de UV que foi calibrada de fábrica com um valor de brancura CIE para D65 real. Seu sistema vem com um filtro de UV (400 nm) e pode incluir também, como opcionais, um filtro de UV de 420 nm e/ou um de 460 nm.

## <span id="page-17-2"></span>**Controle da Abertura**

Como opção predefinida, o espectrofotômetro está configurado para reconhecer automaticamente o tamanho da placa da abertura de medição, ao ser instalada na porta de medição, e para guiar automaticamente a lente de modo a coincidi-la com o tamanho correspondente. A posição da lente também depende do modo de medição. Por exemplo, se o instrumento for configurado com a placa da abertura de medição de 10 mm no modo de medição de refletância e o usuário muda para o modo de medição de transmitância, o instrumento guiará automaticamente a lente para criar o tamanho de medição correspondente ao local da medição da transmitância.

**Nota:** se desejado, o comportamento automático da lente pode ser anulado pelo usuário no aplicativo do computador. Caso prefira não coincidir as configurações da abertura de medição e da lente (para ter uma configuração com superiluminação), é possível usar o aplicativo do computador para configurar o instrumento. Observe que um tamanho de medição válido é menor ou igual ao tamanho da placa da abertura de medição. Se a posição da lente e a placa da abertura de medição instalada não coincidirem, o LED da lente acenderá na cor vermelha para sinalizar esta discrepância. O reconhecimento automático aplica-se somente ao modo de Refletância.

Para instalar uma placa de abertura no instrumento:

- **1.** Abra totalmente o porta-amostras.
- **2.** Usando seus dedos, retire a placa da abertura de medição levantando-a para fora pelo entalhe situado abaixo dela.

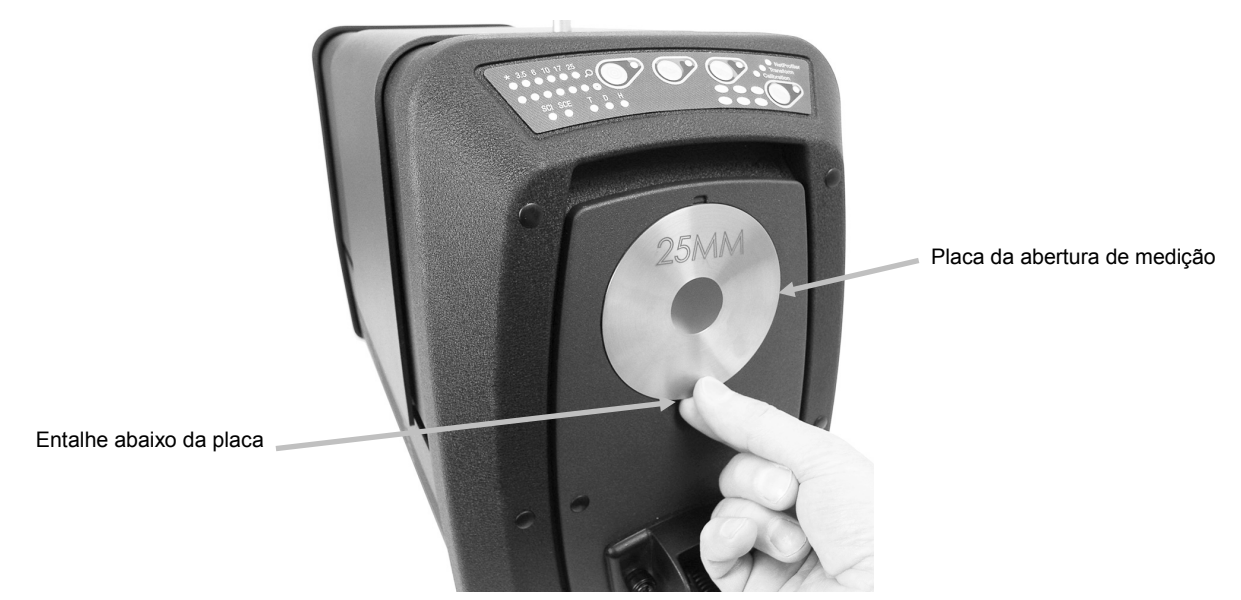

- **3.** Na gaveta de acessórios, localize a placa a ser instalada e encaixe-a na abertura sobre o perímetro da portinhola de amostras. A placa mantém-se no lugar por meio de ímãs.
- **4.** Feche com cuidado o porta-amostras.
- **5.** A placa da abertura de medição será automaticamente identificada ao fechar a portinhola e será ativada a lente de ampliação automática, caso tenha sido configurado o modo automático. O reconhecimento automático só é válido para as placas da abertura de medição no modo de Refletância. Para as placas da abertura de medição por transmitância, as luzes LED "\*" se acendem na cor verde.

# <span id="page-19-0"></span>**CALIBRAÇÃO**

O espectrofotômetro deve ser calibrado a cada 8 horas de operação.

Todas as configurações do espectrofotômetro que forem utilizadas deverão ser calibradas. A configuração é composta pelos seguintes componentes:

- Modo de medição: Transmitância, Refletância, R/T ou Velo (Haze)
- Tamanho da abertura de medição (3,5 mm, 6 mm, 10 mm, 17 mm ou 25 mm)
- Posição da lente
- Condição do componente especular incluído ou excluído (SCI ou SCE)
- Condição de UV incluído, UV excluído ou calibração D65

#### <span id="page-19-1"></span>**Notas sobre a Calibração**

- **Sujeira ou poeira na área dos elementos ópticos provocarão uma leitura inexata durante a calibração**. Consulte os Apêndices para ver o procedimento de limpeza dos componentes ópticos.
- **Manchas, poeira e marcas de dedos afetam muito a cerâmica branca de calibração.** Consulte os Apêndices para ver os procedimentos de limpeza da cerâmica de calibração.
- **O calibrador preto deve ser limpo periodicamente para remover todo sinal de pó ou sujeira.** Consulte os Apêndices para ver os procedimentos de limpeza do calibrador preto.

#### <span id="page-19-2"></span>**Procedimento de Calibração de Refletância**

Para calibrar o espectrofotômetro no modo de medição de refletância, é necessário usar o aplicativo do computador. Siga estas etapas:

- **1.** Confira que esteja instalada a placa da abertura de medição de 25 mm.
- **2.** Inicie o processo de calibração a partir da interface do aplicativo.
- **3.** Retire a cerâmica branca de calibração da gaveta de acessórios. Abra o porta-amostras e posicione a cerâmica sobre a garra do porta-amostras. Certifique-se de que a superfície branca da cerâmica esteja voltada para a placa da abertura de medição.
- **4.** Mantendo a cerâmica firme no lugar, feche o porta-amostras contra a placa da abertura de medição.

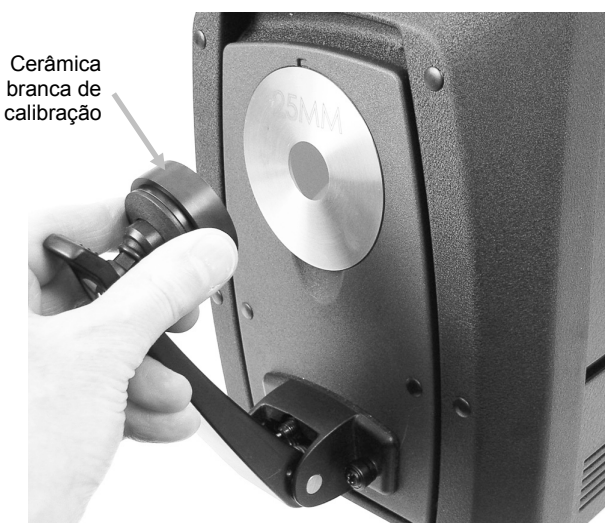

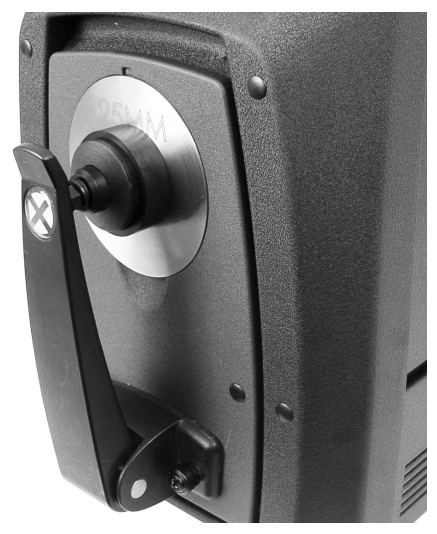

- **5.** Inicie a medição da cerâmica de calibração a partir do aplicativo do programa. Depois da medição, retire a cerâmica de calibração e coloque-a de volta na gaveta de acessórios.
- **6.** Retire o calibrador preto da gaveta de acessórios e posicione-o sobre a placa da abertura de medição. Certifique-se de alinhar a lingueta na borda superior do calibrador preto com o entalhe na parte superior da placa da abertura de medição.

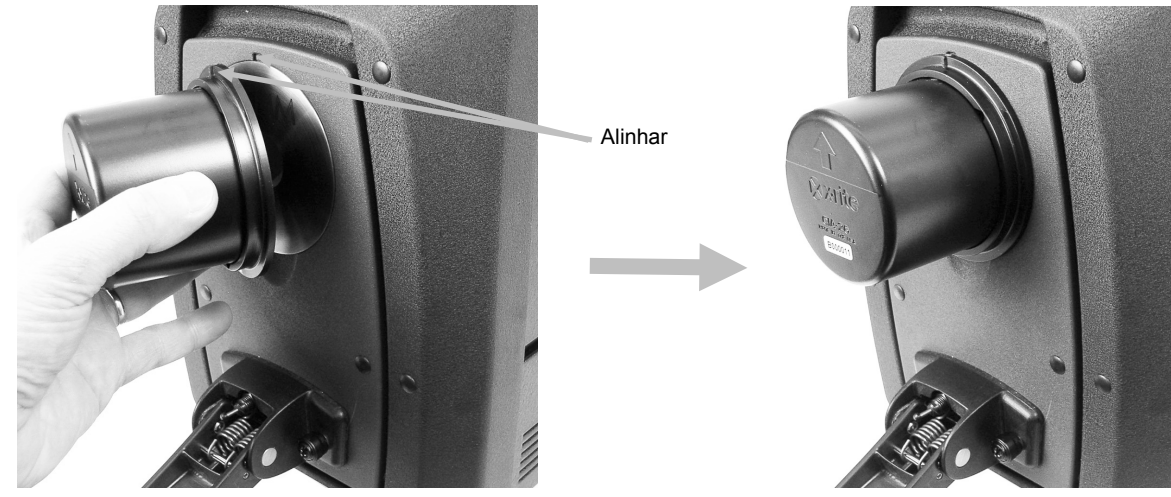

- **7.** Inicie a medição do calibrador preto a partir do aplicativo do programa.
- **8.** Retire o calibrador preto e coloque-o de volta na gaveta de acessórios.
- **9.** Após concluir o processo de calibração, o indicador de calibração acende-se. Qualquer alteração na configuração do espectrofotômetro poderá resultar na alteração do indicador de calibração, que passará da cor verde (calibrado) para vermelho (não calibrado).
- **10.**Prossiga com as calibrações das demais configurações, conforme necessário.

#### <span id="page-20-0"></span>**Verificação Cromática da Cerâmica Verde (opcional)**

- **1.** Execute um procedimento de calibração, caso ainda não o tenha feito. Consulte a seção Calibração.
- **2.** Retire a cerâmica verde da gaveta de acessórios. Abra o porta-amostras e posicione a cerâmica sobre a garra do porta-amostras. Certifique-se de que a superfície verde da cerâmica esteja voltada para a placa da abertura de medição.
- **3.** Mantendo a cerâmica firme no lugar, feche o porta-amostras contra a placa da abertura de medição.

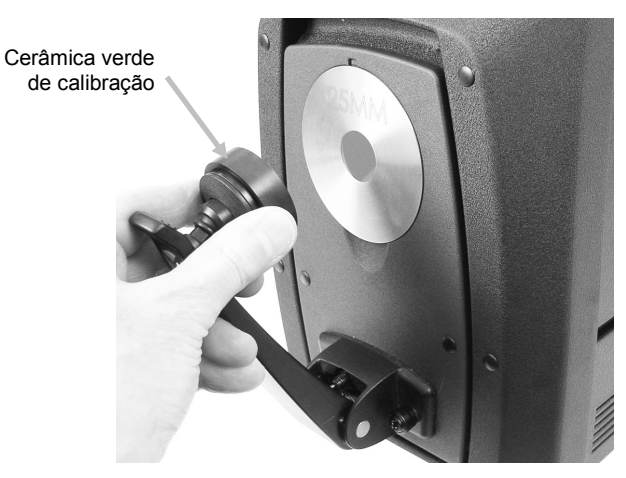

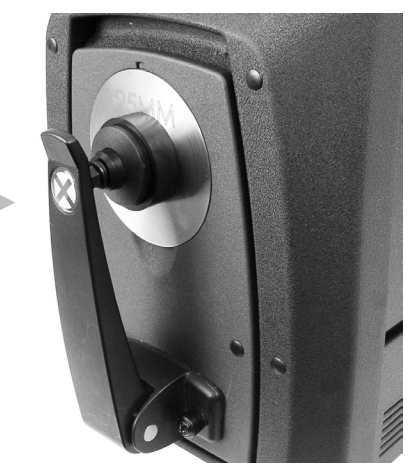

**4.** Inicie o procedimento de verificação da cerâmica verde a partir do aplicativo do programa. Depois da medição, retire a cerâmica verde e coloque-a de volta na gaveta de acessórios.

**Nota:** os valores da cerâmica são gerados a uma temperatura de 22 °C. Consulte o aplicativo do computador para informações adicionais.

# <span id="page-21-0"></span>**Procedimento de Calibração da Transmitância (exclui a série Ci7500)**

Para calibrar o espectrofotômetro no modo de medição de transmitância, é necessário primeiro localizar os seguintes itens no conjunto de transmitância (opcional).

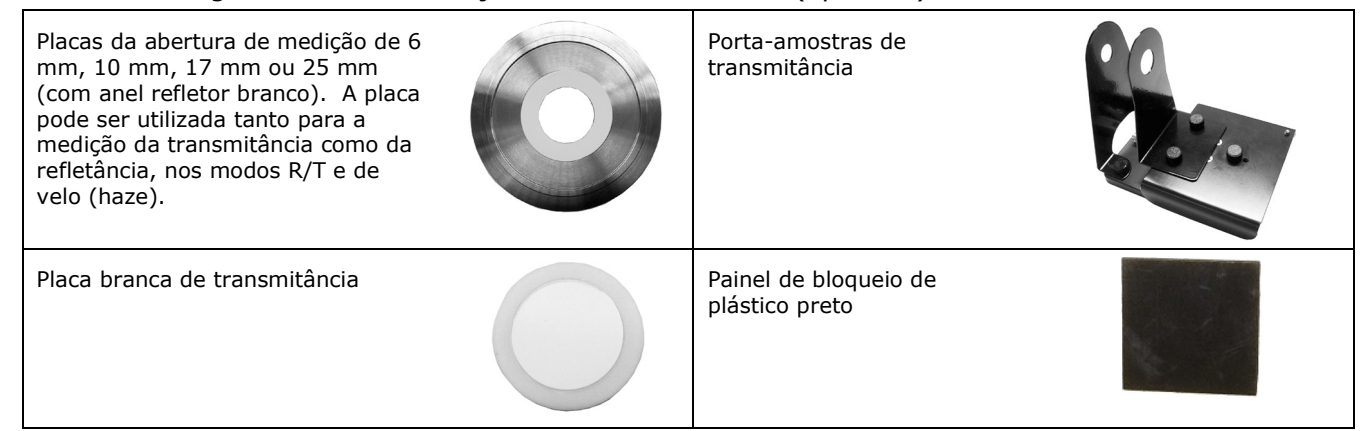

**Nota**: NUNCA use o coletor de luz para a calibração do preto ao fazer uma calibração de transmitância.

#### <span id="page-21-1"></span>**Configuração da Calibração da Transmitância**

**Nota**: para o modo R/T (Refletância/Transmitância Total), faça uma Calibração da Refletância antes de prosseguir.

- **1.** Utilizando o aplicativo, inicie o processo de calibração a partir da interface do programa.
- **2.** Monte a placa da abertura de medição de 25 mm (com anel refletor branco) na porta de medição situada na frente do instrumento.
- **3.** Posicione a placa branca de transmitância sobre o porta-amostras.

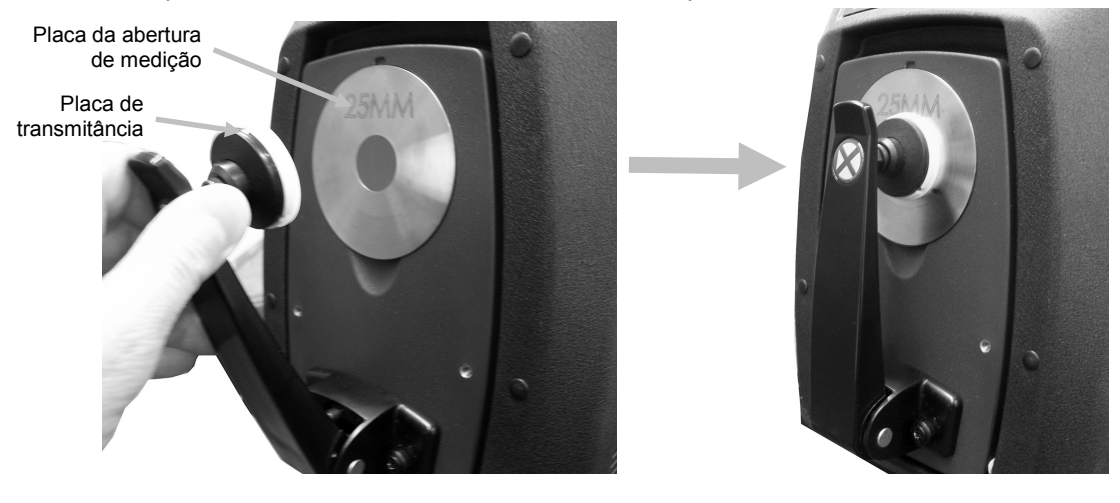

**4.** Siga todas as instruções dadas pelo aplicativo sobre a calibração de branco.

**5.** Abra a tampa do compartimento de transmitância levantando o pino de trava e, simultaneamente, deslizando a tampa para trás.

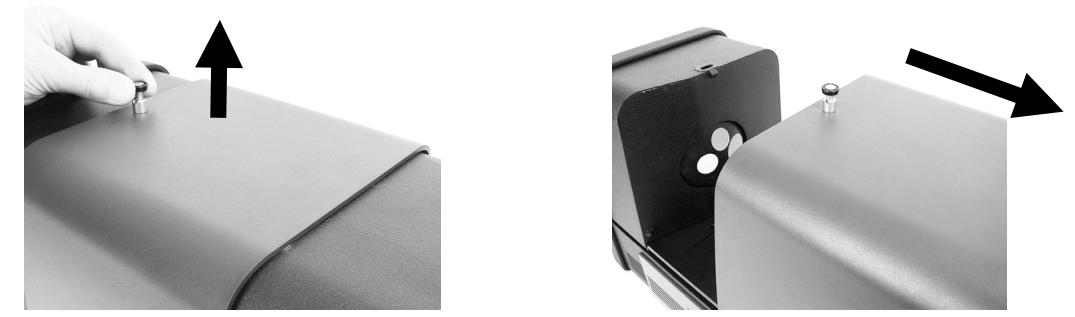

**6.** Consulte os procedimentos das Calibrações Total, Direta ou R/T que seguem.

#### <span id="page-22-0"></span>**Calibração Total**

**Calibração da transmitância total ilustrada**

**1.** Coloque a base do porta-amostras de transmitância dentro do compartimento de transmitância.

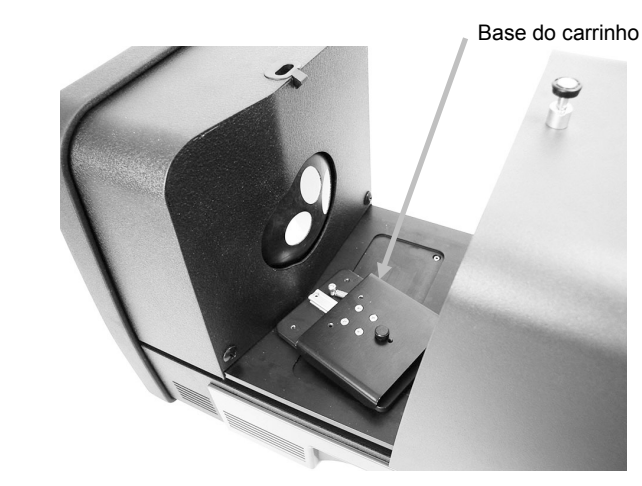

- **2.** Acople à base a garra e o limitador corretos com os parafusos de aperto manual.
- **3.** Centralize o painel de bloqueio de plástico preto no porta-amostras de transmitância e coloque-o entre o limitador e a garra, voltado para a esfera.

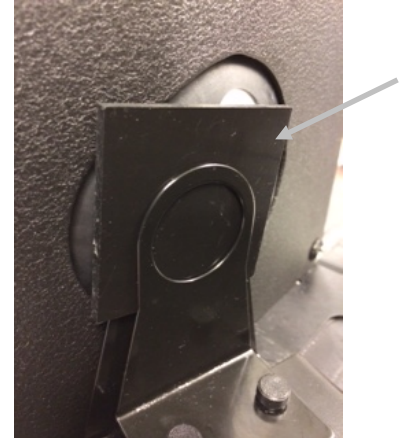

Painel de bloqueio de plástico preto

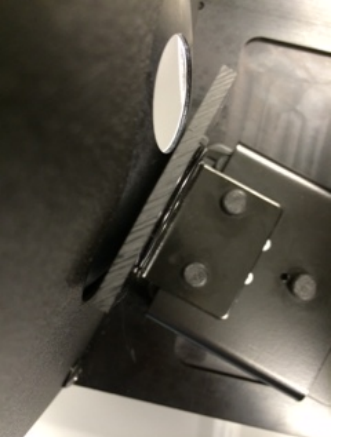

**4.** Feche a tampa do compartimento e continue com a calibração.

**5.** Após concluir o processo de calibração, o LED de calibração acende-se. Qualquer alteração na configuração do espectrofotômetro poderá resultar na alteração da cor do LED de calibração, de verde (calibrado) para vermelho (não calibrado). Lembre-se de que todas as configurações precisam ser calibradas.

#### <span id="page-23-0"></span>**Calibração Direta**

**1.** Coloque a base do porta-amostras de transmitância dentro do compartimento de transmitância.

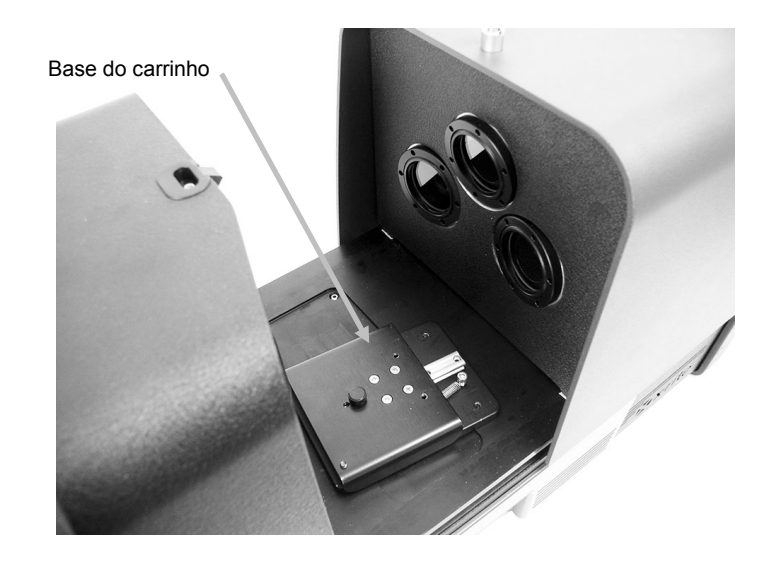

**Calibração da transmitância direta ilustrada**

- **2.** Acople à base do carrinho a garra e o limitador corretos com os parafusos de aperto manual.
- **3.** Centralize o painel de bloqueio de plástico preto no porta-amostras de transmitância e posicione-o voltado para o lado da lente.

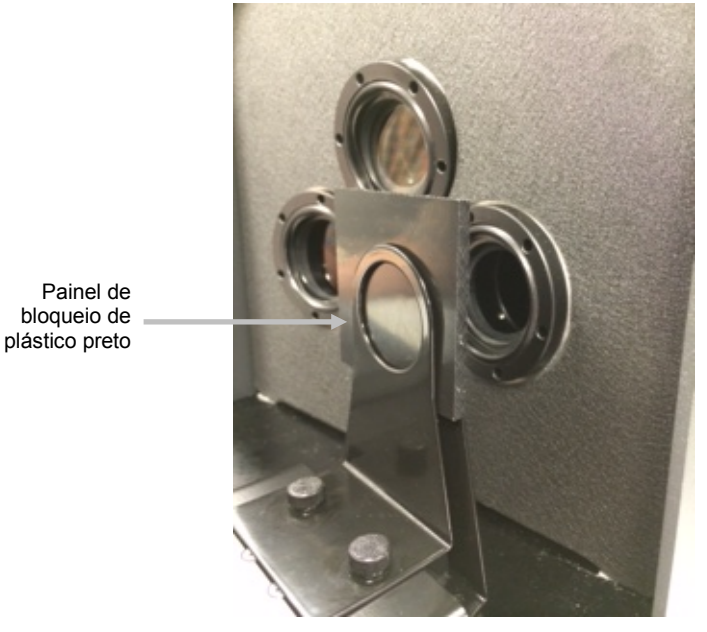

**4.** Feche a tampa do compartimento e continue com a calibração.

**5.** Após concluir o processo de calibração, o LED de calibração acende-se. Qualquer alteração na configuração do espectrofotômetro poderá resultar na alteração da cor do LED de calibração, de verde (calibrado) para vermelho (não calibrado). Lembre-se de que todas as configurações precisam ser calibradas.

#### <span id="page-24-0"></span>**Calibração R/T**

**1.** Coloque a base do porta-amostras de transmitância dentro do compartimento de transmitância.

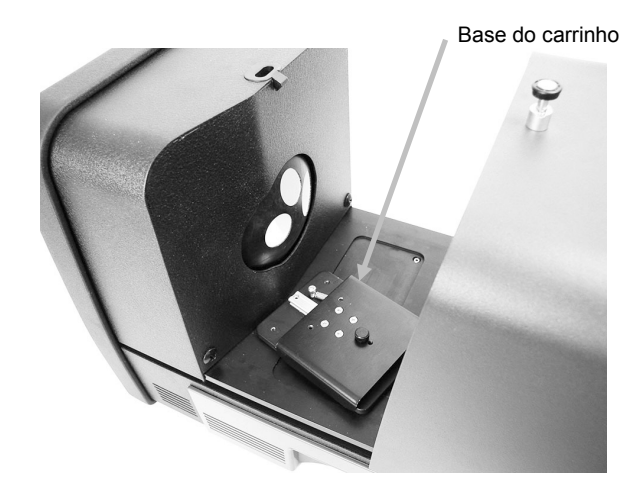

**2.** Acople à base do carrinho a garra e o limitador corretos com os parafusos de aperto manual.

**3.** Centralize o painel de bloqueio de plástico preto no porta-amostras de transmitância e posicione-o voltado para a esfera.

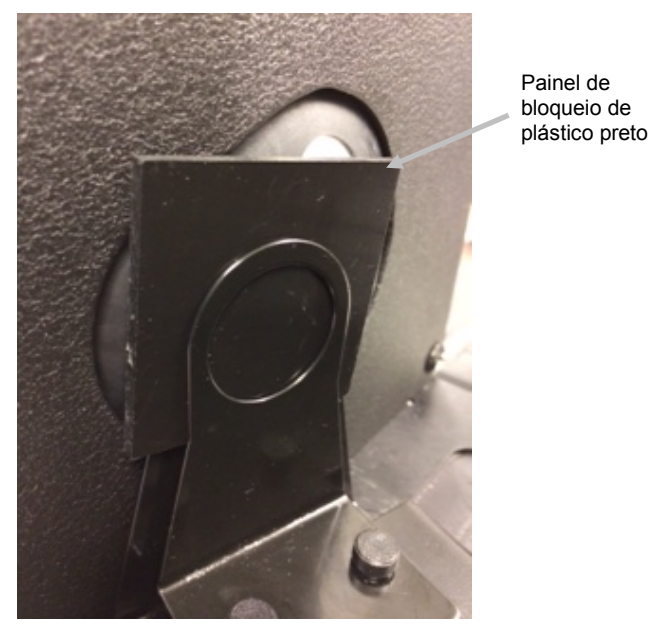

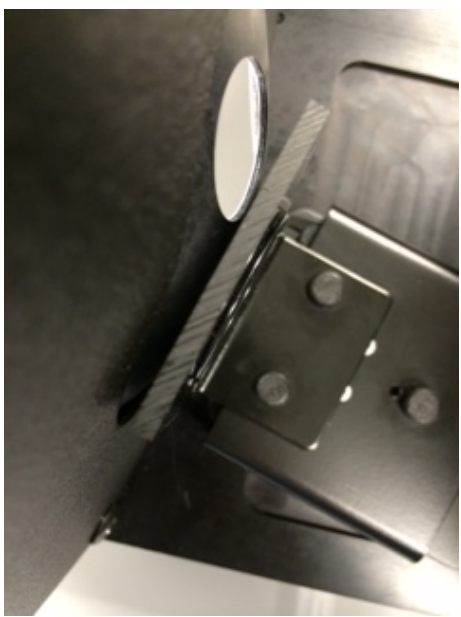

- **4.** Feche a tampa do compartimento e continue com a calibração.
- **5.** Após concluir o processo de calibração, o LED de calibração acende-se. Qualquer alteração na configuração do espectrofotômetro poderá resultar na alteração da cor do LED de calibração,

**Calibração R/T ilustrada**

de verde (calibrado) para vermelho (não calibrado). Lembre-se de que todas as configurações precisam ser calibradas.

**Nota**: o LED verde nunca aparecerá para nenhum Modo de Calibração configurado para incluir uma opção de Calibração de UV. Não é possível calibrar UV neste modo.

#### <span id="page-25-0"></span>**Procedimento de Calibração de UV**

**Nota**: a calibração do UV exige a instalação da placa da abertura de medição da refletância configurada.

- **1.** Faça uma calibração do branco e do preto, conforme explicado anteriormente.
- **2.** Inicie o procedimento de calibração de UV a partir do aplicativo do programa.
- **3.** Insira o valor de brancura da calibração no campo apropriado.
- **4.** Retire a placa de calibração de UV da bolsa protetora que se encontra na gaveta de acessórios.
- **5.** Abra o porta-amostras e posicione a placa de calibração de UV contra a placa da abertura de medição de 25 mm. Certifique-se de que a superfície branca esteja voltada para a placa da abertura de medição.
- **6.** Feche a garra do porta-amostras contra a placa de calibração de UV.

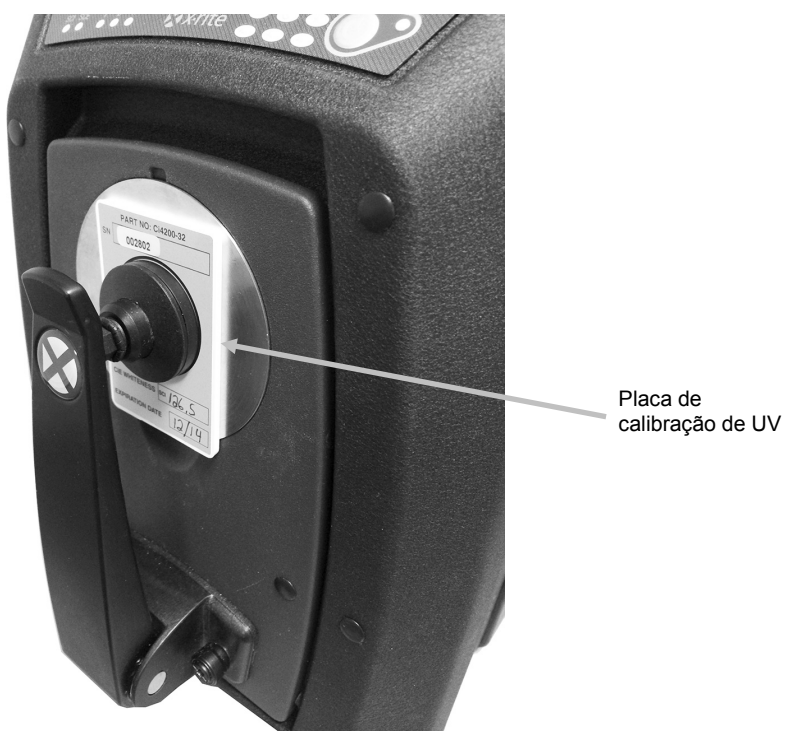

- **7.** Inicie a medição de calibração de UV a partir do aplicativo do programa.
- **8.** Siga o procedimento no aplicativo.
- **9.** Retire a placa de calibração de UV, coloque-a na bolsa protetora e ponha-a de volta na gaveta de acessórios.
- **10.**Se necessário, repita o procedimento normal de calibração do branco e do preto, tal como explicado anteriormente.

# <span id="page-26-0"></span>**MEDIR**

Consulte a documentação ou a ajuda eletrônica do aplicativo do computador que está em uso conjunto com o instrumento. Todos os aplicativos que utilizam o instrumento devem estar em execução durante as medições.

### <span id="page-26-1"></span>**Medições de Refletância**

Para fazer medições com o espectrofotômetro, siga estes passos para assegurar uma leitura exata.

- **1.** Certifique-se de que esteja instalada a placa da abertura de medição correta.
- **2.** Modifique a configuração atual ou carregue a configuração apropriada utilizando o aplicativo.
- **3.** Faça a calibração da configuração atual, se necessário.
- **4.** Prepare a amostra para medição.
- **5.** Abra totalmente o porta-amostras do espectrofotômetro. Posicione a amostra no visor e lentamente feche o braço do porta-amostras. A mola do braço é amortecida para evitar que o mesmo seja fechado com muita força, possivelmente danificando a amostra.

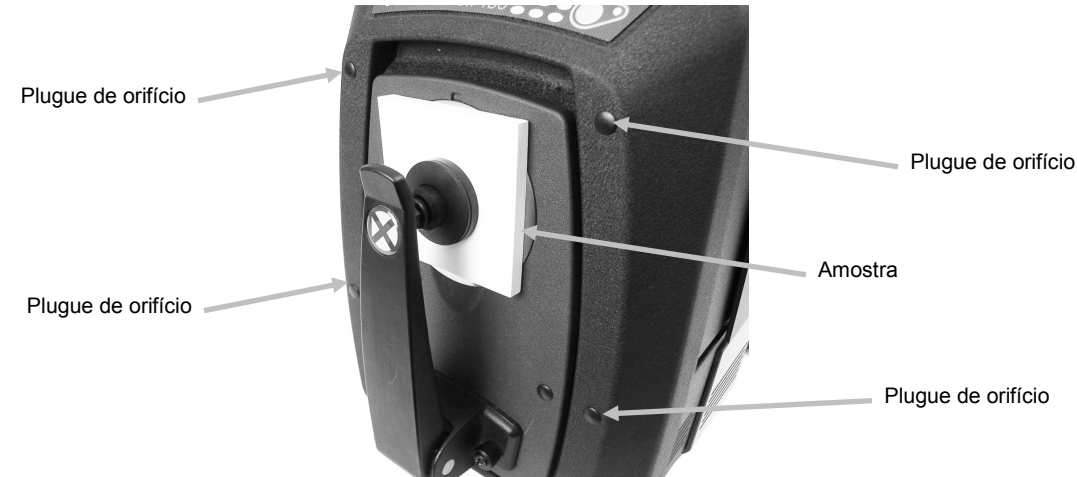

**6.** Use a tela do computador ou a portinhola suspensa para ver a amostra e ajustar a área alvo de medição da amostra.

Atenção: não olhe diretamente para a lente de medição quando o instrumento estiver ligado.

- **7.** Inicie a medição usando um dos seguintes métodos:
	- a. Selecione "Measure Standard" (Medir Padrão) ou "Measure Trial" (Medir Amostra) na interface do aplicativo. Siga as instruções do programa para a colocação da amostra no visor.

#### **OU**

- b. Pressione o botão Standard (Padrão) ou Trial (Amostra) no painel frontal do instrumento.
- **8.** A medição é feita. Os dados aparecem no aplicativo do computador. Siga as instruções para salvar os dados no aplicativo.

#### **Nota:**

Ao medir a cor de amostras grandes ou com formatos incomuns, é possível abrir o portaamostras totalmente ou mesmo removê-lo, se necessário. A amostra é, então, mantida firme contra a abertura de medição (porta de amostragem). Recomenda-se também retirar os quatro plugues dos orifícios externos, que estão na parte frontal do instrumento, para assegurar que amostras grandes fiquem planas durante as medições.

Ao segurar uma amostra para esse tipo de medição incomum, lembre-se de manter a amostra totalmente imóvel. Além disso, para evitar que ocorra qualquer entrada de luz na área de medição, a superfície da amostra precisa ficar totalmente plana em relação à porta do visor.

# <span id="page-27-0"></span>**Medições de Transmitância (exclui a série Ci7500)**

O indicador do modo de transmitância, situado no painel frontal, acende-se com base na sua escolha feita no aplicativo. O porta-amostras de transmitância foi projetado para encaixar-se dentro do compartimento de transmitância. Ele é usado para medir filmes finos posicionados na esfera (transmitância total) ou na lente (transmitância direta). A transmitância direta aceita somente medições com a abertura de 25 mm. Cada conjunto ('kit') de transmitância contém: quatro limitadores e garras de amostras, quatro placas da abertura de medição com anel refletor branco, uma placa branca de transmitância, um painel de bloqueio de plástico preto e um portaamostras de cubeta. Escolha o limitador e a garra de amostras adequados para seu uso específico.

Antes de fazer uma medição de transmitância, certifique-se de que o instrumento esteja calibrado para o modo de medição correspondente e configure o instrumento para o modo de transmitância usando o aplicativo.

#### **Notas sobre as Medições:**

- Para medir líquidos, utilize o porta-amostras de cubeta.
- Certifique-se sempre de que a amostra esteja adjacente e em paralelo à abertura de medição na esfera ou na lente.
- Se a placa branca de transmitância ficar suja, deverá ser substituída.
- Feche a tampa do compartimento quando for medir.
- Use as placas da abertura de medição com anel refletor branco.
- Use a placa branca de transmitância e não a cerâmica de calibração brilhante e lisa.

#### **Descrição do Porta-amostras de Transmitância**

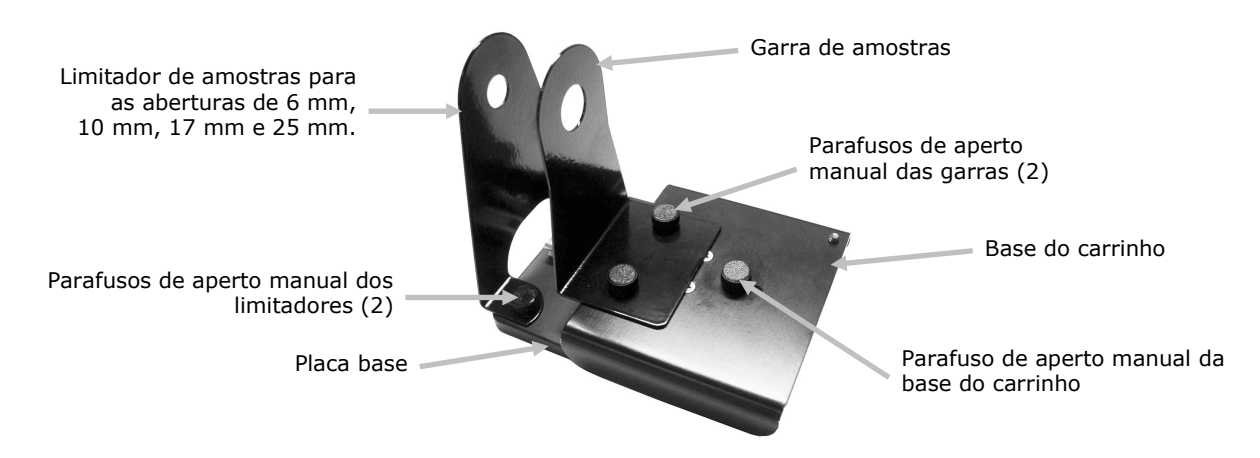

#### <span id="page-28-0"></span>**Medição da Transmitância Total**

As medições da transmitância total são feitas com a amostra posicionada entre o limitador e a garra, voltada para a esfera. A Transmitância Total é adequada para medir amostras translúcidas que apresentam alguma dispersão da luz. Uma medição de transmitância total assegurará que toda a luz transmitida seja medida para obter uma leitura exata.

- **1.** Monte a placa da abertura de medição correta (com anel refletor branco) na porta de medição situada na frente do instrumento.
- **2.** Posicione a placa branca de transmitância sobre o porta-amostras, conforme explicado anteriormente na seção Calibração.
- **3.** Abra a tampa do compartimento de transmitância levantando o pino de trava e, simultaneamente, deslizando a tampa para trás.

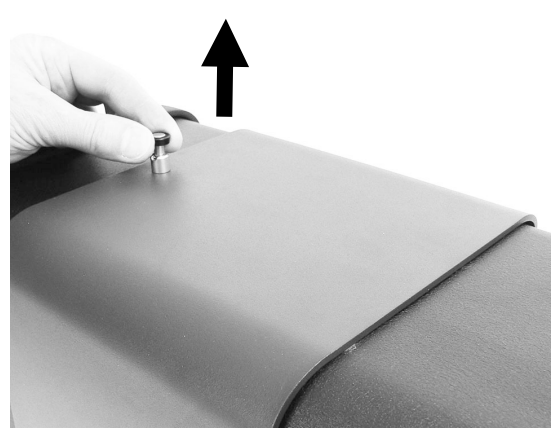

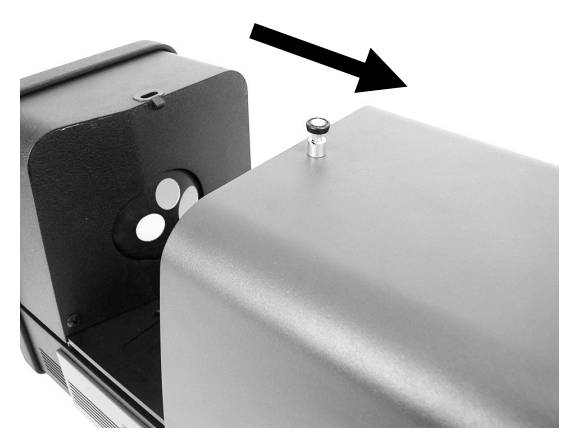

**4.** Alinhe os pinos da base do porta-amostras com os orifícios de encaixe da placa base na parte interna da área de medição por transmitância.

Posicione a placa base com os orifícios de montagem da garra sobre o lado da esfera. Tenha cuidado em obter a angulação certa. Tome cuidado de forma a alinhar corretamente a placa base, para que a amostra fique entre o limitador e a garra, voltada para a esfera.

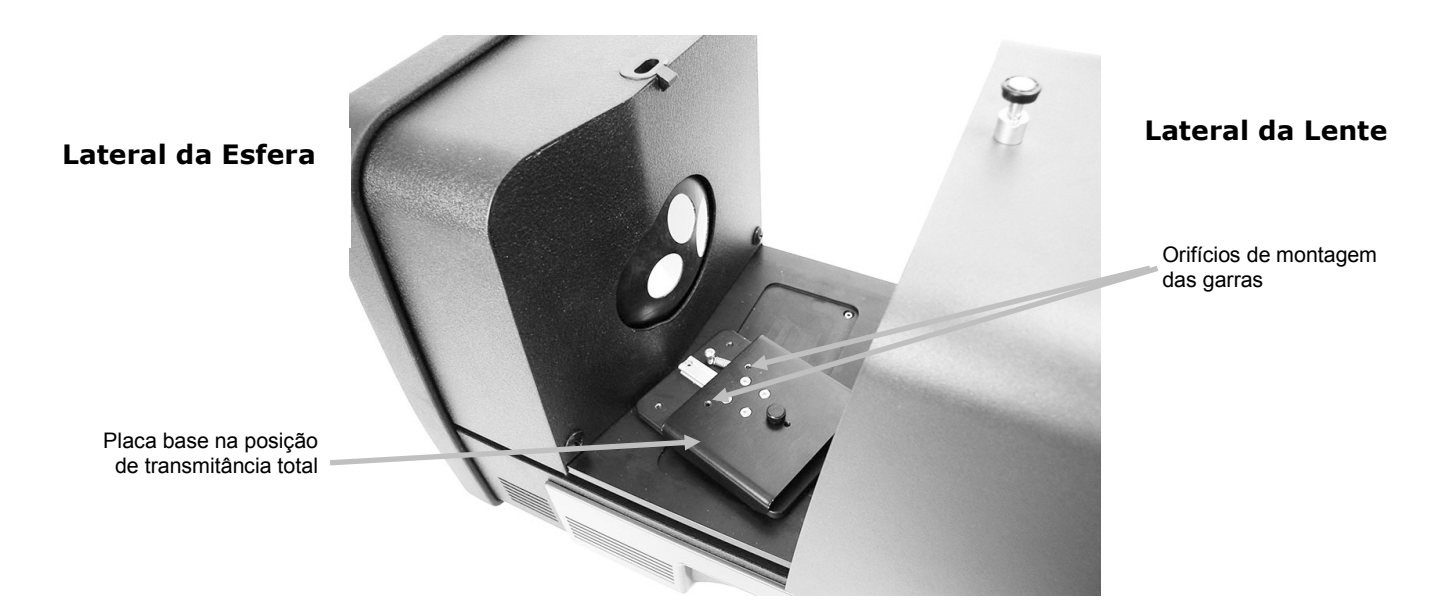

**27**

**5.** Acople o limitador da amostra correto à placa base e a garra à base do carrinho com os parafusos de aperto manual. Recomendamos usar um limitador cujas dimensões sejam todas de 25 mm.

A amostra é mantida em posição por meio de um limitador próprio, sobre o lado da esfera da amostra, e por uma garra acionada por mola, sobre o lado da amostra afastado da esfera.

Tome cuidado de forma a alinhar corretamente esse porta-amostras, para que o limitador fique posicionado adjacente e firme, contra a abertura na esfera. Não aperte os parafusos manuais até a amostra ter sido posicionada firmemente contra essa abertura.

**6.** Puxe a garra para trás e posicione a amostra entre a garra e o limitador. Pode ser que precise temporariamente apertar manualmente o parafuso da base do carrinho para manter a garra no lugar enquanto posiciona a amostra. Solte lentamente a garra da amostra e a base do carrinho para firmar a amostra em posição.

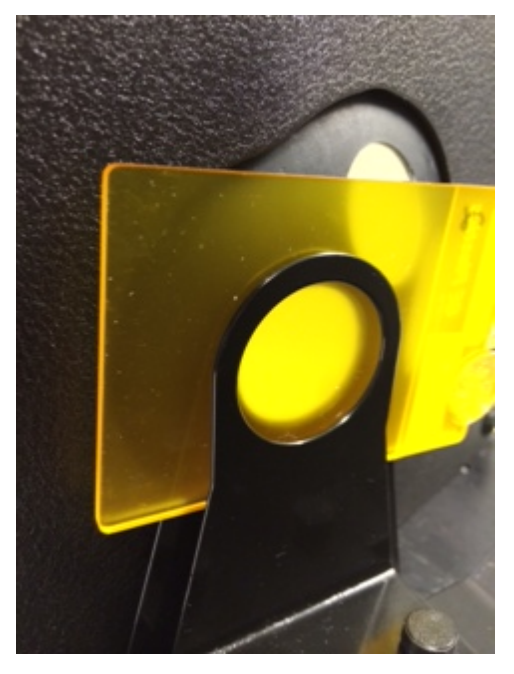

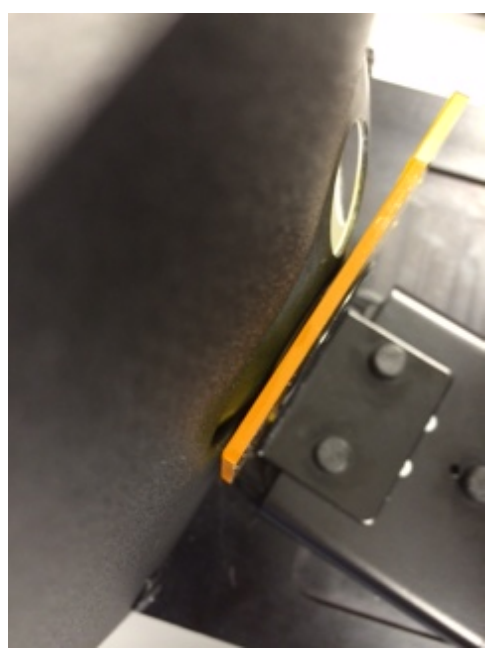

**Porta-amostras de transmitância com a amostra posicionada na esfera (medição da transmitância total) para as aberturas de 25 mm, 17 mm, 10 mm e 6 mm**

- **7.** Uma vez posicionada corretamente, aperte os parafusos manualmente e feche a tampa do compartimento de transmitância.
- **8.** Inicie a medição selecionando "Measure Standard" (Medir Padrão) ou "Measure Trial" (Medir Amostra) no aplicativo do programa, ou pressione o botão apropriado de medição no painel frontal.
- **9.** A medição é feita. Os dados aparecem no aplicativo do computador.
- **10.**Siga as instruções para salvar os dados no aplicativo.

#### <span id="page-29-0"></span>**Medição da Transmitância Direta**

As medições da transmitância direta são feitas com a amostra em posição voltada para a lente na parte posterior do instrumento. A Transmitância Direta é adequada para medir amostras transparentes que não apresentam dispersão da luz. Geralmente, este seria o caso de amostras

tintas com corantes, em vez de pigmentos. Ao medir com esse método, a luz difusa é colimada, o que significa que os raios de luz viajam de forma paralela à medida que passam através da amostra.

**Nota:** ao fazer medições de Transmitância Direta, utilize somente a placa da abertura de medição (com anel refletor branco), a garra e o limitador, todos de 25 mm.

- **1.** Monte a placa da abertura de medição de 25 mm (com anel refletor branco) na porta de medição situada na frente do instrumento.
- **2.** Posicione a placa branca de transmitância sobre o porta-amostras, conforme explicado anteriormente na seção Calibração.
- **3.** Abra a tampa do compartimento de transmitância levantando o pino de trava e, simultaneamente, deslizando a tampa para trás.

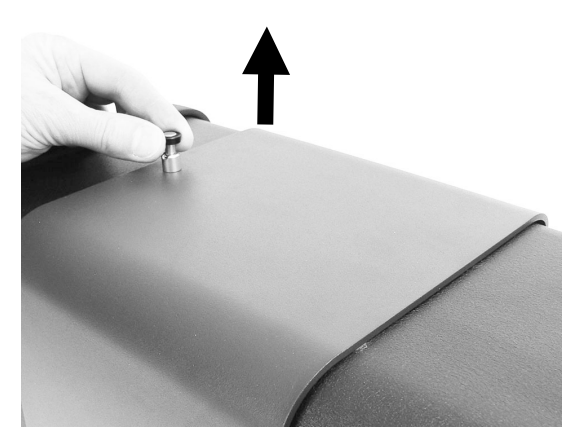

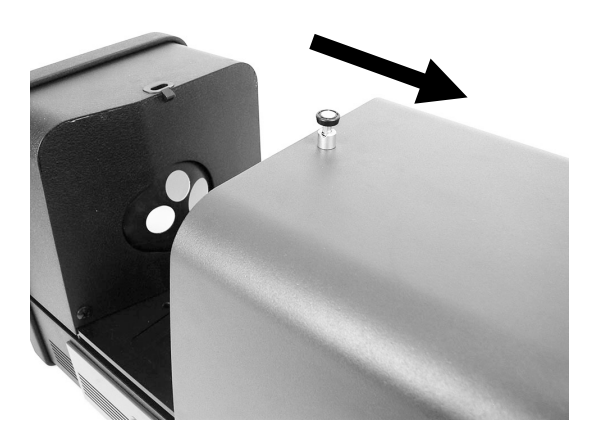

**4.** Alinhe os pinos da base do porta-amostras com os orifícios da base de encaixe na parte interna da área de medição por transmitância.

Posicione a placa base com os orifícios de montagem da garra sobre o lado da lente. Tenha cuidado em obter a angulação certa. Tome cuidado de forma a alinhar corretamente essa placa base, para que a amostra posicione-se voltada para a lente. Ela não fica encostada contra a lente. Confira se a angulação está certa olhando através da placa da abertura de medição frontal.

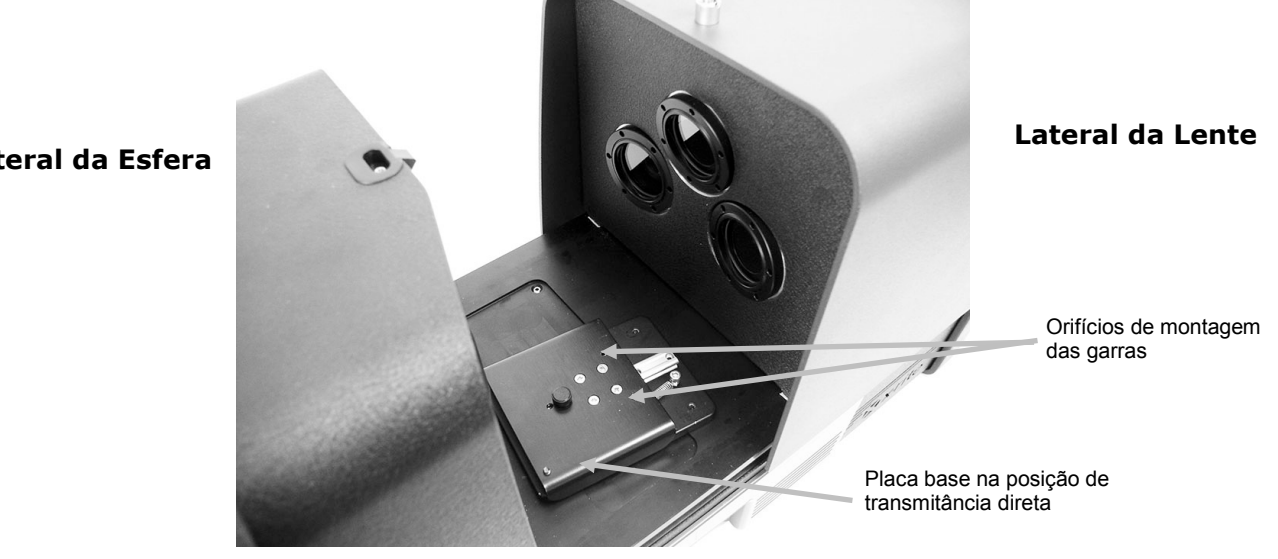

**Lateral da Esfera**

**5.** Acople o limitador da amostra de 25 mm à placa base e a garra de 25 mm à base do carrinho com os parafusos de aperto manual.

A amostra é mantida em posição por meio de um limitador próprio, sobre o lado da lente da amostra, e por uma garra acionada por mola, sobre o lado da amostra afastado da lente.

Não aperte os parafusos manuais até a amostra ter sido posicionada firmemente contra essa abertura.

**6.** Puxe a garra para trás e posicione a amostra entre a garra e o limitador. Pode ser que precise temporariamente apertar manualmente o parafuso da base do carrinho para manter a garra no lugar enquanto posiciona a amostra. Solte lentamente a garra da amostra e a base do carrinho para firmar a amostra em posição.

**Suporte de transmitância com a amostra posicionado na lente (medição da transmitância direta) para a abertura de 25 mm**

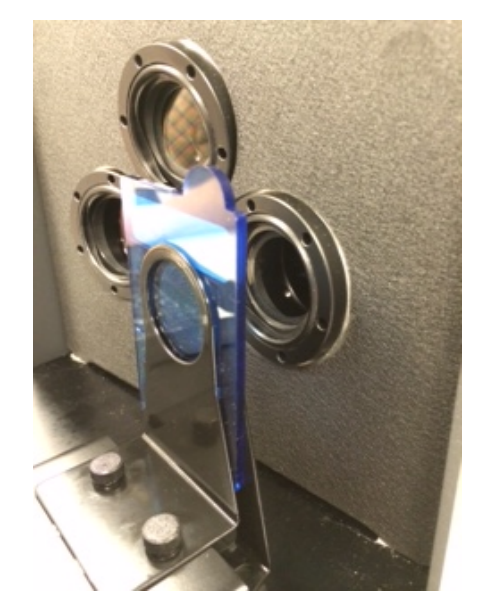

- **7.** Uma vez posicionada corretamente, aperte os parafusos manualmente e feche a tampa do compartimento de transmitância.
- **8.** Inicie a medição selecionando "Measure Standard" (Medir Padrão) ou "Measure Trial" (Medir Amostra) no aplicativo do programa, ou pressione o botão apropriado de medição no painel frontal.
- **9.** A medição é feita. Os dados aparecem no aplicativo do computador.
- **10.**Siga as instruções para salvar os dados no aplicativo.

#### <span id="page-31-0"></span>**Medição R/T (Refletância/Transmitância Total)**

As medições R/T proporcionam a capacidade de compensar a luz perdida através da amostra (em contraposição à luz absorvida). Ao usar o modo R/T para formulação de plásticos, o aplicativo de formulação tentará igualar a opacidade do padrão, bem como a cor.

São necessárias duas medições para criar esse valor. Uma medição é feita com a amostra posicionada na porta de refletância (medição da refletância). A segunda medição é feita com a amostra em posição adjacente, contra o limitador na parte posterior da esfera (medição da transmitância total). Ao medir com este método, a luz difusa passa através do objeto a partir de todos os ângulos. Novamente, a amostra é iluminada a partir de todos os ângulos possíveis com uma fonte de luz difusa.

- **1.** Monte a placa da abertura de medição (com o anel refletor branco) na porta de medição situada na frente do instrumento.
- **2.** Posicione a placa branca de transmitância sobre o porta-amostras, conforme explicado anteriormente na seção Calibração.
- **3.** Posicione a amostra na porta de refletância, conforme explicado anteriormente na seção Medição da Refletância.
- **4.** Inicie a medição selecionando "Measure Standard" (Medir Padrão) ou "Measure Trial" (Medir Amostra) no aplicativo do programa, ou pressione o botão apropriado de medição no painel frontal. A medição é feita.
- **5.** Abra a tampa do compartimento de transmitância levantando o pino de trava e, simultaneamente, deslizando a tampa para trás.

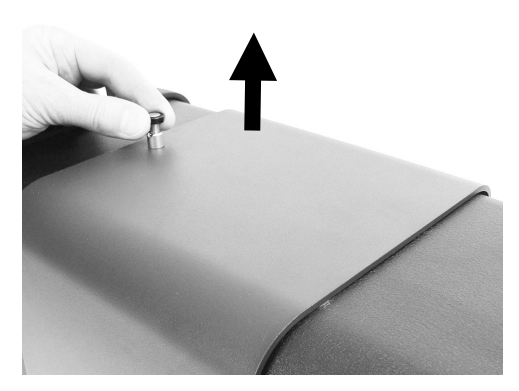

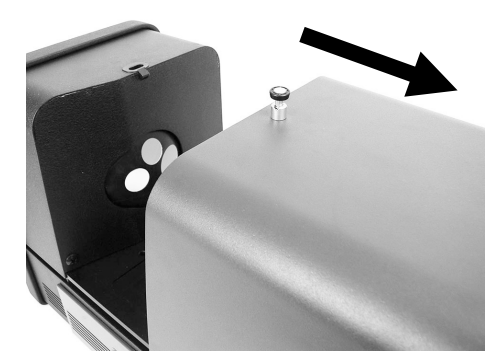

- **6.** Ao fazer a medição da transmitância, a amostra é mantida em posição por meio do portaamostras de transmitância com um limitador próprio, sobre o lado da esfera da amostra, e por uma garra acionada por mola, sobre o lado da amostra afastado da esfera.
- **7.** Acople o limitador da amostra correto à placa base e a garra à base do carrinho com os parafusos de aperto manual. Recomendamos usar um limitador cujas dimensões sejam todas de 25 mm.
- **8.** Tire a amostra do porta-amostras. Tome cuidado de forma a alinhar corretamente a placa base, para que a amostra fique entre o limitador e a garra, voltada para a esfera. Ao preparar as medições, não aperte os parafusos manuais até a amostra ter sido posicionada corretamente.

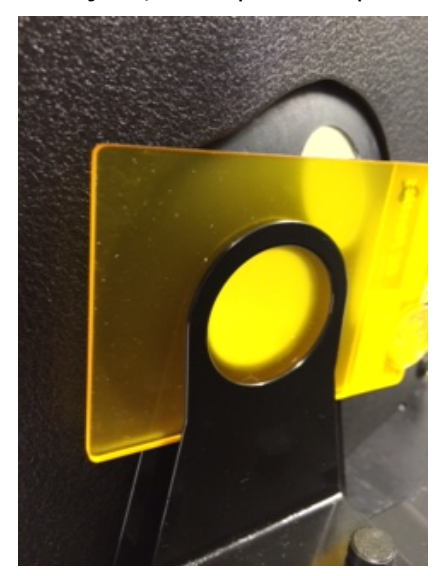

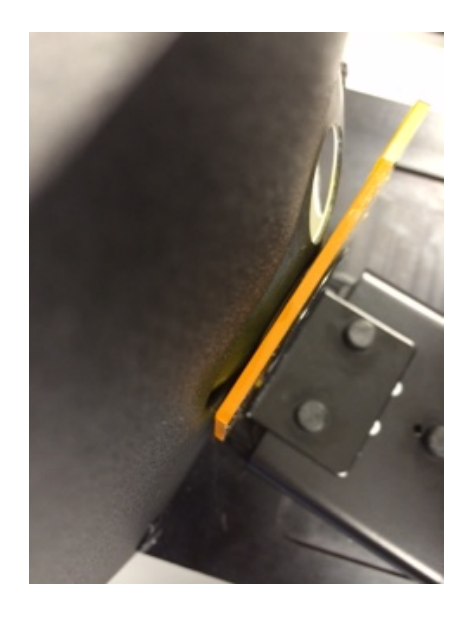

- **9.** Uma vez posicionada corretamente, aperte os parafusos manualmente e feche a tampa do compartimento de transmitância.
- **10.**Inicie a medição selecionando "Measure Standard" (Medir Padrão) ou "Measure Trial" (Medir Amostra) no aplicativo do programa, ou pressione o botão apropriado de medição no painel frontal. A medição é feita.
- **11.**Siga as instruções para salvar os dados no aplicativo.

#### **Correlação R/T - Ci7XX0 com Ci7000A**

Testes demonstraram que, para obter a melhor correlação entre um instrumento Ci7XX0 e um Ci7000A, as seguintes combinações de porta de transmitância, limitadores e placas de abertura de medição devem ser utilizadas:

• Porta de transmitância de 25mm, com limitador de 25 mm e placa da abertura de medição de 25 mm com anel refletor branco.

OU

• Porta de transmitância de 17mm, com limitador de 17 mm e placa da abertura de medição de 17 mm com anel refletor branco.

#### <span id="page-33-0"></span>**Medições de Líquidos**

Notas sobre a Medição e a Calibração

- Os líquidos devem ser medidos usando a técnica da transmitância total; nunca use a transmitância direta no caso de líquidos.
- Tome muito cuidado com a colocação da cubeta, certificando-se de que ela fique posicionada de forma adjacente e bem encaixada na abertura da esfera.
- Certifique-se de que a cubeta esteja centralizada sobre a abertura na esfera.
- Faça a calibração do branco com a cubeta e líquido transparente no porta-amostras.
- O líquido transparente deverá ser a base do material qualquer com o qual você está trabalhando.
- Ao fazer a calibração do preto, o painel de bloqueio de plástico preto deverá ser posicionado entre a cubeta e a abertura na esfera.

Limpeza e Manuseio da Cubeta

- Recomenda-se o cuidado de manter sempre limpos a cubeta e o porta-cubetas. Lave cuidadosamente o porta-cubetas e a cubeta em água morna com detergente e enxágue-os cabalmente.
- Nunca toque as janelas da cubeta com os dedos, já que a oleosidade da pele marcará o cristal das janelas. Manuseie a cubeta pelas bordas.
- Deixe sempre um espaço de ar entre a parte de baixo da tampa e a parte de cima da amostra líquida. A força da pressão da tampa contra a amostra de líquido pode fragilizar as janelas da cubeta e parti-las.
- Tome extremo cuidado para evitar que o líquido de amostra se derrame dentro da câmara de transmitância. NUNCA ENCHA A CÉLULA DE FLUXO ENQUANTO ELA ESTIVER NO COMPARTIMENTO DE TRANSMITÂNCIA.

Procedimento:

- **1.** Sem apertar, acople o conjunto do suporte da célula de fluxo à base do carrinho com os dois parafusos de aperto manual. Não é necessário usar uma garra para este tipo de medição.
- **2.** Deslize o suporte da célula de fluxo para frente e aperte os parafusos manualmente.
- **3.** Certifique-se de que a cubeta esteja limpa (veja o item Limpeza e Manuseio). Encha cuidadosamente a cubeta com o líquido de amostra até que o nível superior fique a uns 8 mm de distância do topo, aproximadamente. Se houver algum derrame de líquido nas laterais da cubeta, seque-as bem com um pano limpo.
- **4.** Insira a cubeta no suporte da célula de fluxo.

**Cubeta no suporte da célula de fluxo (medição total)**

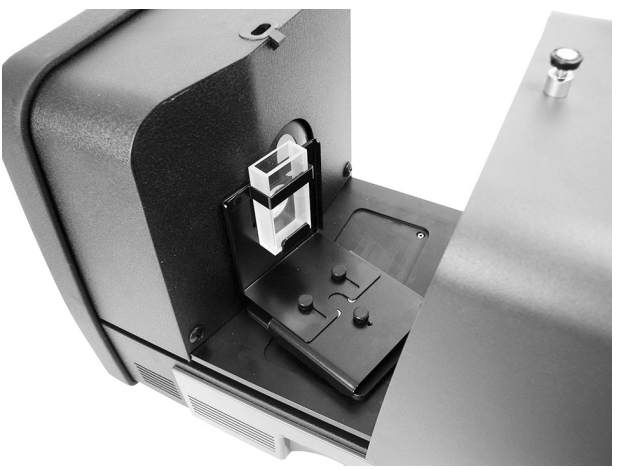

- **5.** Inicie a medição selecionando "Measure Standard" (Medir Padrão) ou "Measure Trial" (Medir Amostra) no aplicativo do programa, ou pressione o botão apropriado de medição no painel frontal.
- **6.** A medição é feita. Os dados aparecem no aplicativo do computador.
- **7.** Siga as instruções para salvar os dados no aplicativo.

## <span id="page-34-0"></span>**Medições de Velo (Haze)**

Notas sobre a Medição e a Calibração

- Para obter uma medição do velo real, é necessário um medidor de velo (ASTM D1003). Contudo, é possível usar um espectrofotômetro com geometria de medição esférica, capaz de fazer medições de transmitância, para obter um índice, conhecido como velo correlativo, com uma boa correspondência com os valores de um medidor de velo.
- A amostra a ser medida é colocada contra a esfera.
- Para calibrar, use a placa da abertura de medição de 25 mm (com anel refletor branco), a placa branca de transmitância e o calibrador preto posicionado na porta de refletância.
- Para realizar uma medição de Velo (Haze), será necessário primeiro calibrar o instrumento para a medição correspondente, a não ser que ele já esteja no modo de Medição de Velo usando uma calibração atual, válida para tal modo.

Procedimento:

- **1.** Monte a placa da abertura de 25 mm, com o anel branco, na porta de medição, conforme explicado anteriormente.
- **2.** Selecione Velo ("Haze") como o tipo de medição na interface do aplicativo.
- **3.** A calibração de velo é automaticamente iniciada. Siga as instruções do aplicativo relativas à calibração.
- **4.** Assim que a calibração de velo for concluída, você poderá começar a fazer medições de velo.
- **5.** Posicione a amostra no porta-amostras de transmitância junto à esfera, dentro do compartimento correspondente.
- **6.** Selecione "Measure Standard" (Medir Padrão), "Measure Trial" (Medir Amostra) ou pressione o botão apropriado de medição no painel frontal do instrumento.
- **7.** Se, posteriormente, você alterar o modo de medição para outro tipo de medição que não seja o de Velo, será solicitado que calibre o instrumento.

# <span id="page-36-0"></span>**APÊNDICES**

### <span id="page-36-1"></span>**Informações sobre Serviços**

A X-Rite oferece serviços de conserto de equipamentos aos seus clientes. Devido à complexidade dos circuitos eletrônicos, todos os consertos dentro e fora da garantia devem ser efetuados em um Centro de Assistência Técnica Autorizado. No caso de consertos fora da garantia, o cliente pagará os custos do transporte e do conserto do instrumento ao centro de assistência técnica autorizado, e o instrumento deverá ser remetido na embalagem original, completo e sem modificações, junto com todos os acessórios fornecidos.

A X-Rite, Incorporated possui escritórios espalhados ao redor do mundo. Poderá contatar-nos por meio de um dos métodos a seguir:

- Para localizar o centro de serviços da X-Rite mais próximo, visite o nosso portal na Internet em: www.xrite.com e clique no localizador **Contate-nos**.
- Para ajuda via eletrônica, visite nosso sítio na Internet em (www.xrite.com) e clique em **Suporte**. Você poderá, então, procurar atualizações de software ou de firmware, pesquisar artigos de palestras, ou consultar perguntas frequentes que poderão lhe ajudar a solucionar rapidamente muitos problemas operacionais comuns.
- Envie uma mensagem ao Suporte Técnico detalhando seu problema e mencionando as suas informações de contato. Para as Américas, o endereço é: CASupport@xrite.com, para a Europa é: EMEAtechsupport@xrite.com e para a Ásia é: TechSupportAsiaDist@xrite.com.
- No caso de perguntas sobre compras, ou para pedir cabos e acessórios, visite o nosso sítio eletrônico na Internet (www.xrite.com) ou contate o distribuidor ou centro de serviços da X-Rite que lhe seja mais próximo.
- Poderá também enviar problemas e questões pelo FAX ou correio eletrônico ao escritório local da X-Rite que vem listado em nosso portal na Internet.

# <span id="page-36-2"></span>**Limpeza do Instrumento**

O instrumento precisa de muito pouca manutenção para alcançar anos de operação confiável. Todavia, a fim de proteger seu investimento e manter a exatidão das leituras, execute alguns procedimentos de limpeza simples de vez em quando.

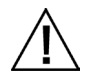

# **IMPORTANTE:**

**Desligue totalmente a alimentação elétrica de CA ao instrumento antes de executar qualquer um destes procedimentos de limpeza.**

**ATENÇÃO: NÃO utilize solventes de nenhum tipo para limpar o instrumento.** 

**ATENÇÃO: utilize equipamento de proteção individual adequado (p. ex., óculos de segurança) ao usar ar comprimido.**

**Se for usar uma lata de ar comprimido para algum dos procedimentos de limpeza, não use-a de cabeça para baixo nem inclinada. Se usá-la destas formas, poderá causar danos aos componentes ópticos do instrumento.**

**ATENÇÃO: ao usar produtos químicos, siga sempre as recomendações contidas na respectiva Ficha de Segurança no tocante às recomendações do fabricante sobre equipamentos de proteção individual.**

#### <span id="page-37-0"></span>**Tabela de Referência Rápida para a Limpeza**

A seguir, eis uma referência rápida para ajudar a determinar os métodos de limpeza adequados. Consulte as próximas páginas para ver uma descrição mais detalhada dos procedimentos de limpeza individuais.

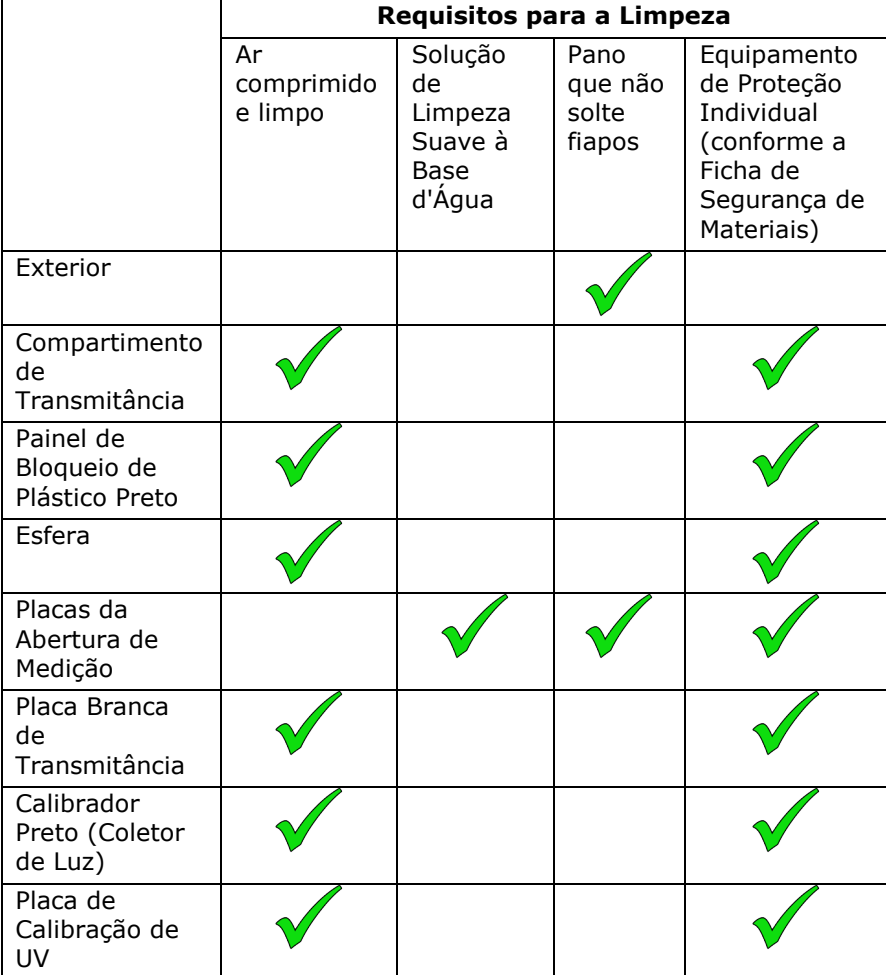

#### <span id="page-37-1"></span>**Limpeza Externa Geral**

O arcabouço, o painel frontal, o porta-amostras e a superfície externa do instrumento devem ser mantidos limpos e livres de poeira. Para isso, basta limpar tais partes do instrumento com um tecido que não solte penugens. Faça a limpeza geral uma vez por semana, ou com mais frequência se o instrumento for usado em ambiente exposto à poeira.

#### <span id="page-37-2"></span>**Limpeza do Compartimento de Transmitância**

Utilize ar comprimido, limpo e seco, para soprar e remover sujeiras, detritos ou outros contaminantes de dentro do compartimento de transmitância.

#### <span id="page-37-3"></span>**Limpeza das Cerâmicas de Calibração**

Os padrões cerâmicos (cerâmicas de calibração) são amplamente utilizados na colorimetria como padrões do fator de refletância. Sua principal qualidade é a estabilidade de suas propriedades de refletância. Para cumprirem a finalidade como padrões de calibração, é necessário que a superfície dessas cerâmicas seja mantida em condição estável. Na limpeza de qualquer componente óptico de precisão há sempre risco de degradação da superfície. Assim, a

necessidade de limpeza deve ser minimizada guardando a cerâmica no estojo ou na bolsa protetora quando não estiver em uso. Se for necessário limpá-la, recomenda-se o procedimento a seguir.

#### *Materiais Necessários*

- Álcool isopropílico, limpador de vidros, panos que não soltem fiapos e água destilada Para remover pó, sujeira e partículas invisíveis, proceda da seguinte maneira:
- **1.** Coloque a cerâmica sobre uma superfície estável e segure-a firmemente pelas bordas.
- **2.** Borrife uma pequena quantidade de álcool isopropílico em uma parte de um pano que não solte fiapos e, em seguida, esfregue-o sobre a cerâmica com movimentos circulares certificando-se de limpar toda a superfície dela. Use uma parte seca do pano para esfregar a superfície da cerâmica até secá-la. Jogue fora o pano de limpeza.
- **3.** Borrife uma quantidade generosa de limpador de vidros sobre a superfície da cerâmica. Usando um pano limpo e que não solte fiapos, encharque-o com o limpador de vidros sobre a cerâmica e, em seguida, esfregue a cerâmica com movimentos circulares certificando-se de limpar toda a superfície dela. Jogue fora o pano de limpeza. Restará um excedente do limpador de vidros sobre a cerâmica. Passe rapidamente para a próxima etapa antes que ela seque.
- **4.** Segure a cerâmica em posição vertical e borrife uma quantidade generosa de água destilada sobre a superfície da cerâmica deixando-a escorrer e enxaguar bem o restante do limpador de vidros. Seque a superfície usando um pano que não solte fiapos esfregando-o em movimentos circulares. Jogue fora o pano de limpeza.

#### <span id="page-38-0"></span>**Limpeza do Painel de Bloqueio de Plástico Preto**

Devido à eletricidade estática, a poeira pode ficar muito aderida ao painel de bloqueio de plástico preto. Para remover a poeira, sopre ar comprimido engarrafado por toda a superfície.

#### <span id="page-38-1"></span>**Limpar a Esfera**

**NOTA**: não toque na superfície interna da esfera nem enfie nada dentro dela.

Confira se há qualquer tipo de resíduos dentro da esfera. Siga o procedimento para limpar a esfera.

- **1.** Abra totalmente o porta-amostras.
- **2.** Sopre jatos curtos de ar comprimido, seco e limpo dentro da esfera. Isso deverá remover qualquer poeira, sujeira ou outros contaminantes da superfície interna da esfera.

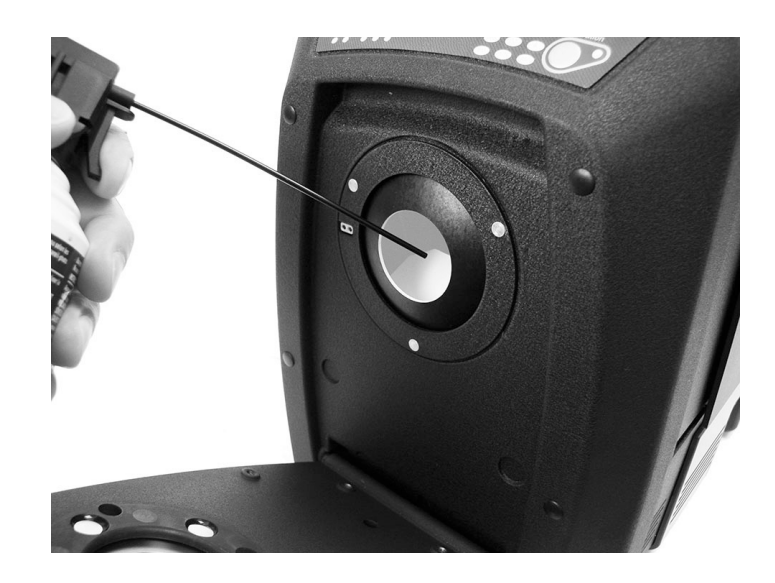

**3.** Feche a portinhola das amostras.

#### <span id="page-39-0"></span>**Limpeza das Placas da Abertura de Medição**

A superfície da placa da abertura de medição pode ser limpa com um pano umedecido com água ou com uma solução de limpeza suave.

#### <span id="page-39-1"></span>**Limpeza da Placa Branca de Transmitância**

Tenha o cuidado de não tocar na superfície frontal da placa ao manuseá-la.

Sopre jatos curtos de ar seco e limpo por toda a superfície para remover qualquer poeira ou contaminação.

#### <span id="page-39-2"></span>**Limpeza do Calibrador Preto**

O calibrador preto deve ser limpo periodicamente para remover todo sinal de pó ou sujeira que podem acumular-se no interior.

**1.** Retire a base (1) do calibrador preto (2) girando para a esquerda e levantando-a.

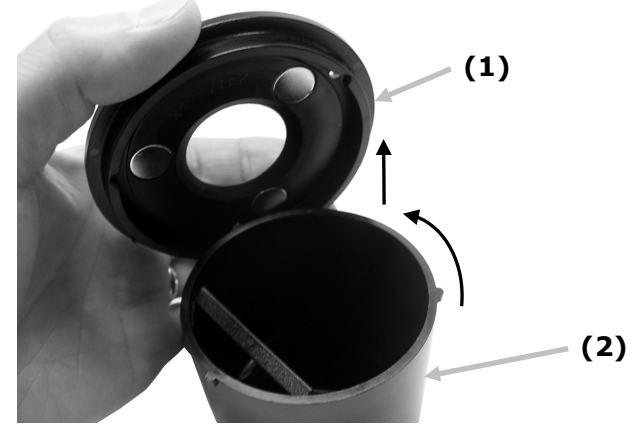

- **2.** Olhe para dentro do calibrador preto para ver como o vidro do coletor de luz está posicionado. Lembre-se dessa posição quando for o momento de reinstalá-lo após a limpeza.
- **3.** Usando seus dedos, retire cuidadosamente o vidro do calibrador preto pegando-o pelas bordas. Evite tocar na superfície do vidro com seus dedos.

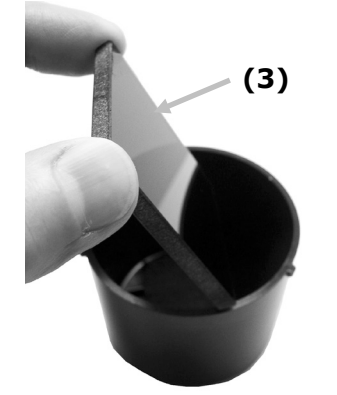

**4.** Sopre jatos curtos de ar seco e limpo (4) sobre a superfície do vidro e também dentro do calibrador preto.

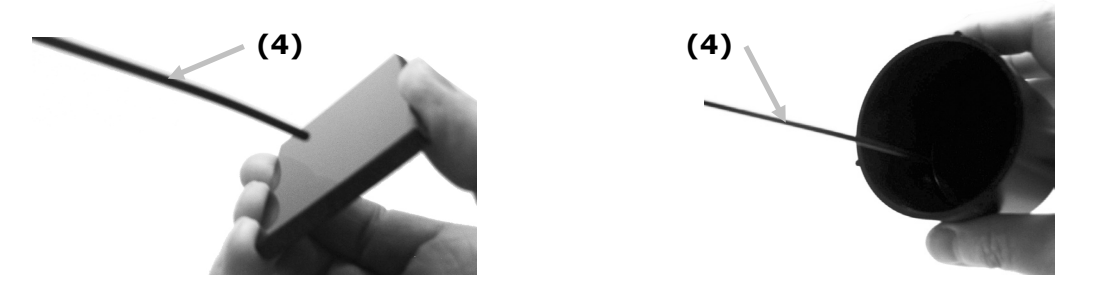

**5.** Reinstale o vidro no calibrador preto. A borda inferior do vidro negro deverá estar apoiada contra a almofada de feltro (5) no fundo do calibrador preto quando posicionada corretamente.

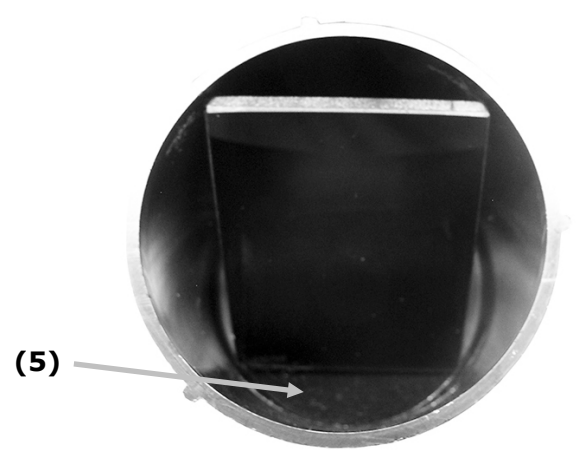

**6.** Alinhe as reentrâncias da base sobre as linguetas no calibrador preto e gire para a direita até seu encaixe na posição correta. NOTA: as linguetas da base são projetadas de modo a permitir a instalação em somente uma posição. Certifique-se de não forçá-las sobre o calibrador preto.

## <span id="page-40-0"></span>**Limpeza da Placa de Calibração de UV**

Não use nenhum tipo de solventes ou produtos de limpeza. Sopre jatos curtos de ar seco e limpo sobre a placa de calibração de UV.

#### <span id="page-41-0"></span>**Troca do Fusível**

Na eventualidade de o instrumento *não* ligar ao acioná-lo, certifique-se de que há energia elétrica disponível na tomada. Se houver energia disponível, troque o fusível do instrumento conforme descrito a seguir.

Fusível sobressalente (5 mm x 20 mm, 2,5 A, 250 V, fusível de ação lenta).

- **1.** Desligue a energia elétrica e desconecte o fio elétrico destacável.
- **2.** Use uma chave de fenda de ponta chata para abrir o lado direito do compartimento do fusível.
- **3.** Retire o fusível queimado da presilha do compartimento e descarte-o.

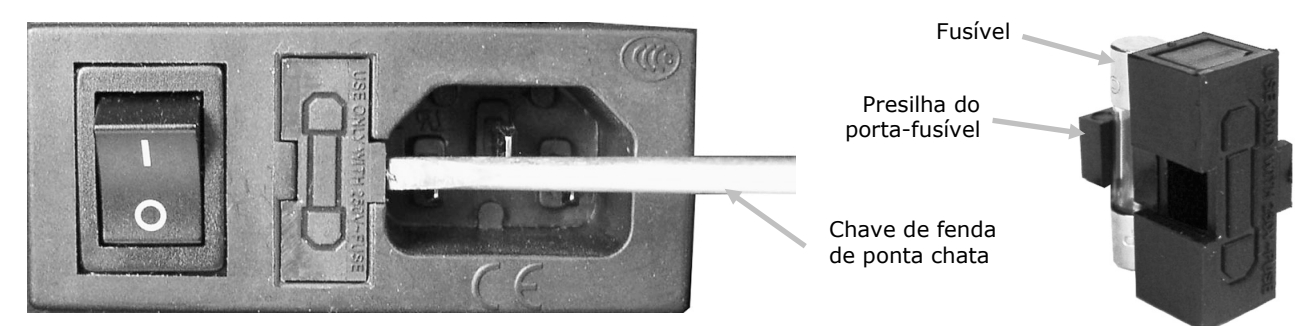

- **4.** Coloque o novo fusível na presilha e reintroduza o porta-fusível na cavidade a que se destina. Certifique-se de que o porta-fusível está encaixado firmemente.
- **5.** Reinstale o fio elétrico destacável.

#### <span id="page-41-1"></span>**Ajuste do Sistema Amortecedor do Porta-Amostras**

Se necessário, é possível ajustar o efeito amortecedor do braço do porta-amostras quando ele se fecha. Basta ajustar o pino no porta-amostras para aumentar ou diminuir o amortecimento.

- 1. Remova o porta-amostras da frente do instrumento afrouxando os dois parafusos. Consulte as Instruções de Instalação do Ci7XX0 para detalhes.
- 2. Afrouxe a porca de trava no lado frontal do pino de amortecimento.
- 3. Ajuste o pino de amortecimento, situado na parte de trás do porta-amostras, usando uma chave de fenda de ponta chata para alterar o efeito amortecedor.
- 4. Após concluir o ajuste, aperte a porca de trava do pino de amortecimento e reinstale o portaamostras.

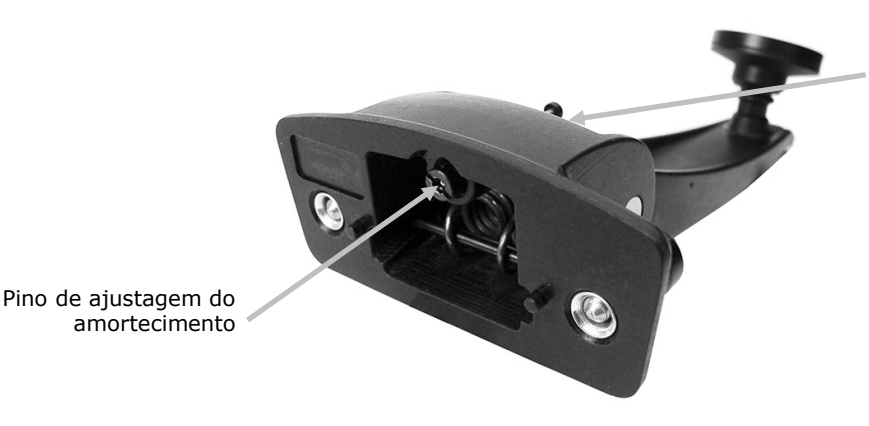

Localização da porca de trava do pino de amortecimento

**40**

# <span id="page-42-0"></span>**Solução de Problemas**

Antes de contatar o Departamento de Suporte da X-Rite com respeito a problemas do instrumento, experimente aplicar a(s) solução(ões) descrita(s) a seguir. Se o problema persistir, contate-nos por meio de um dos métodos listados na seção Informações sobre Serviços.

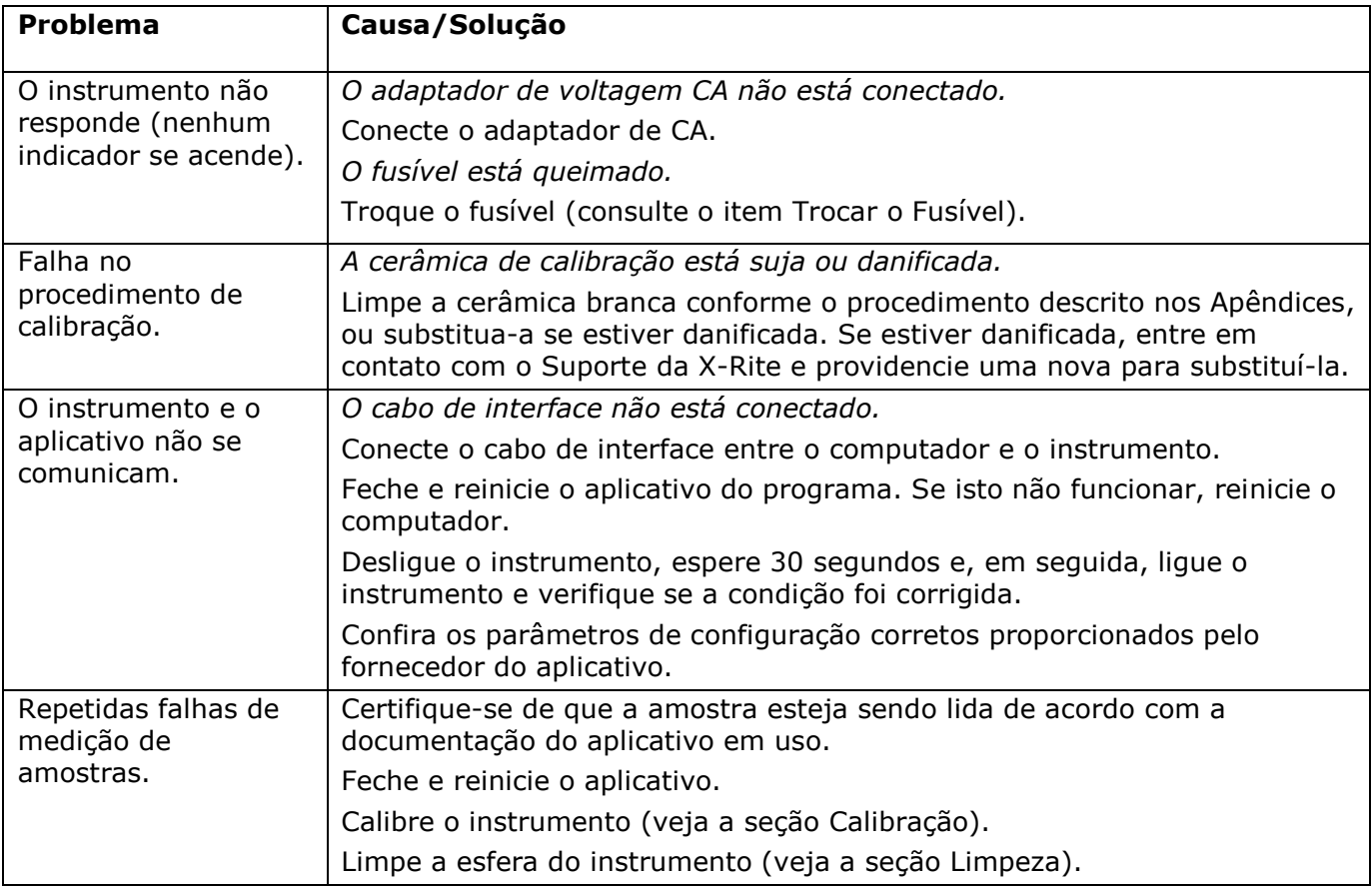

# <span id="page-43-0"></span>**Especificações**

# **Especificações de Desempenho**

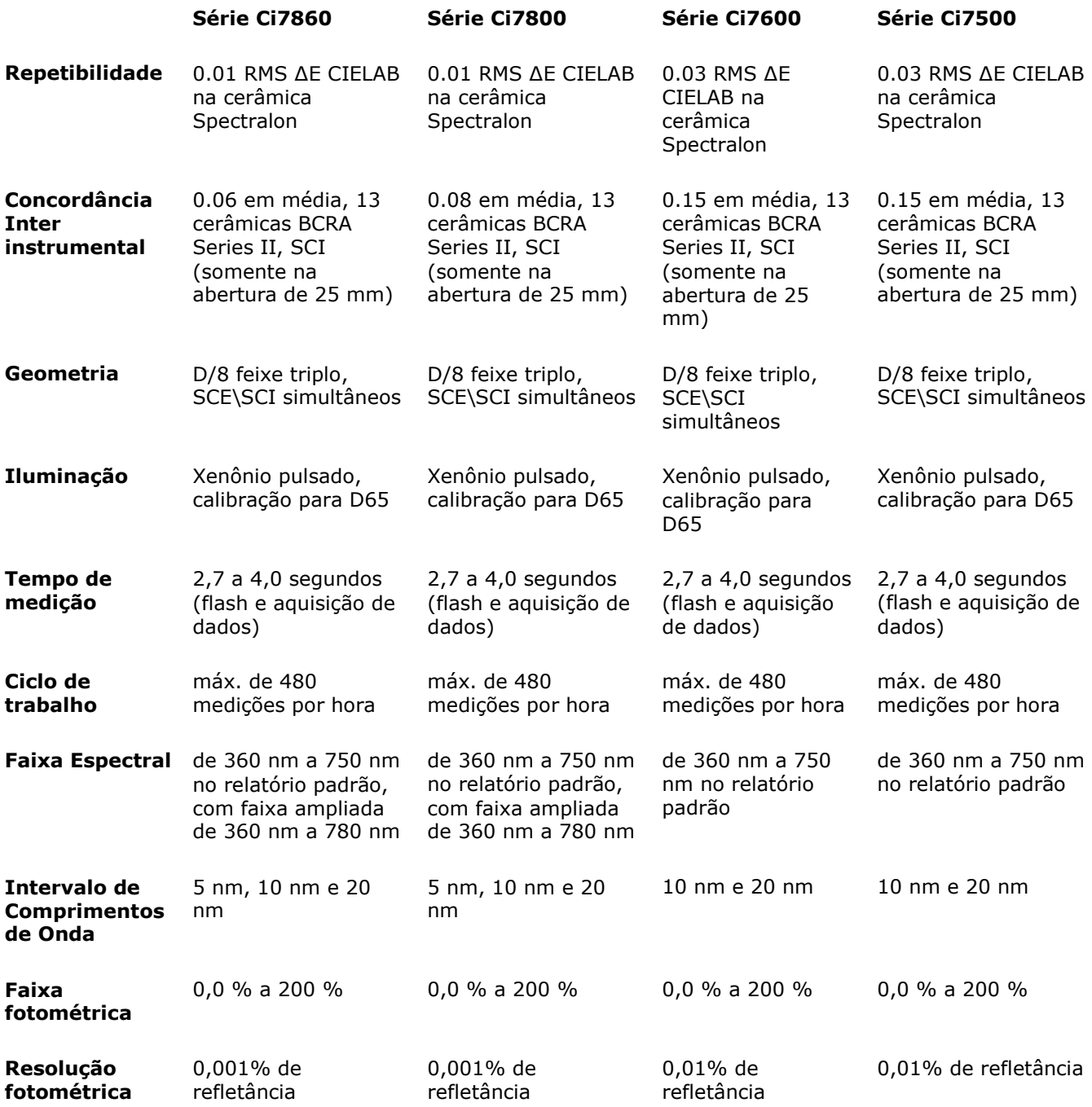

# **Especificações Ambientais**

# **Especificações Ambientais**

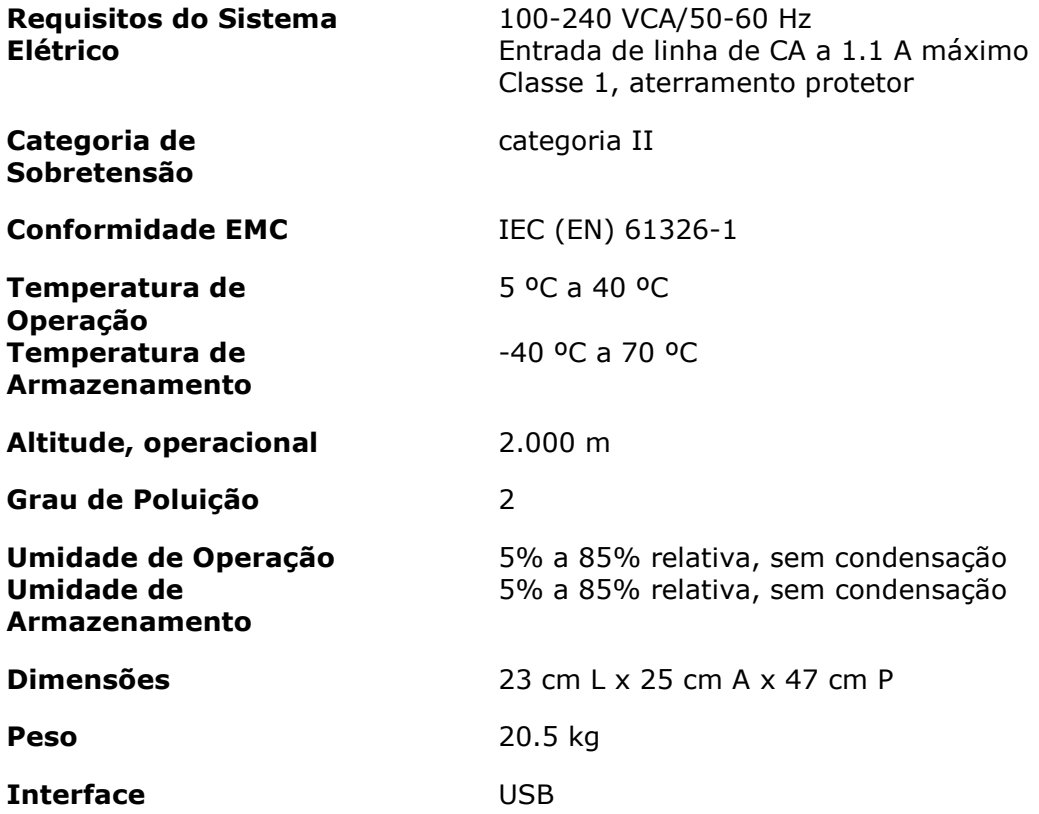

Especificações e projeto de construção sujeitos a alterações sem notificação prévia.

# <span id="page-45-0"></span>**Peças de Reposição e Acessórios**

Os acessórios opcionais para o Espectrofotômetro Ci7600/Ci7800 podem ser pedidos ao Departamento de Atendimento ao Cliente nos EUA pelo telefone 1-800-248-9748. Os seguintes acessórios estão disponíveis:

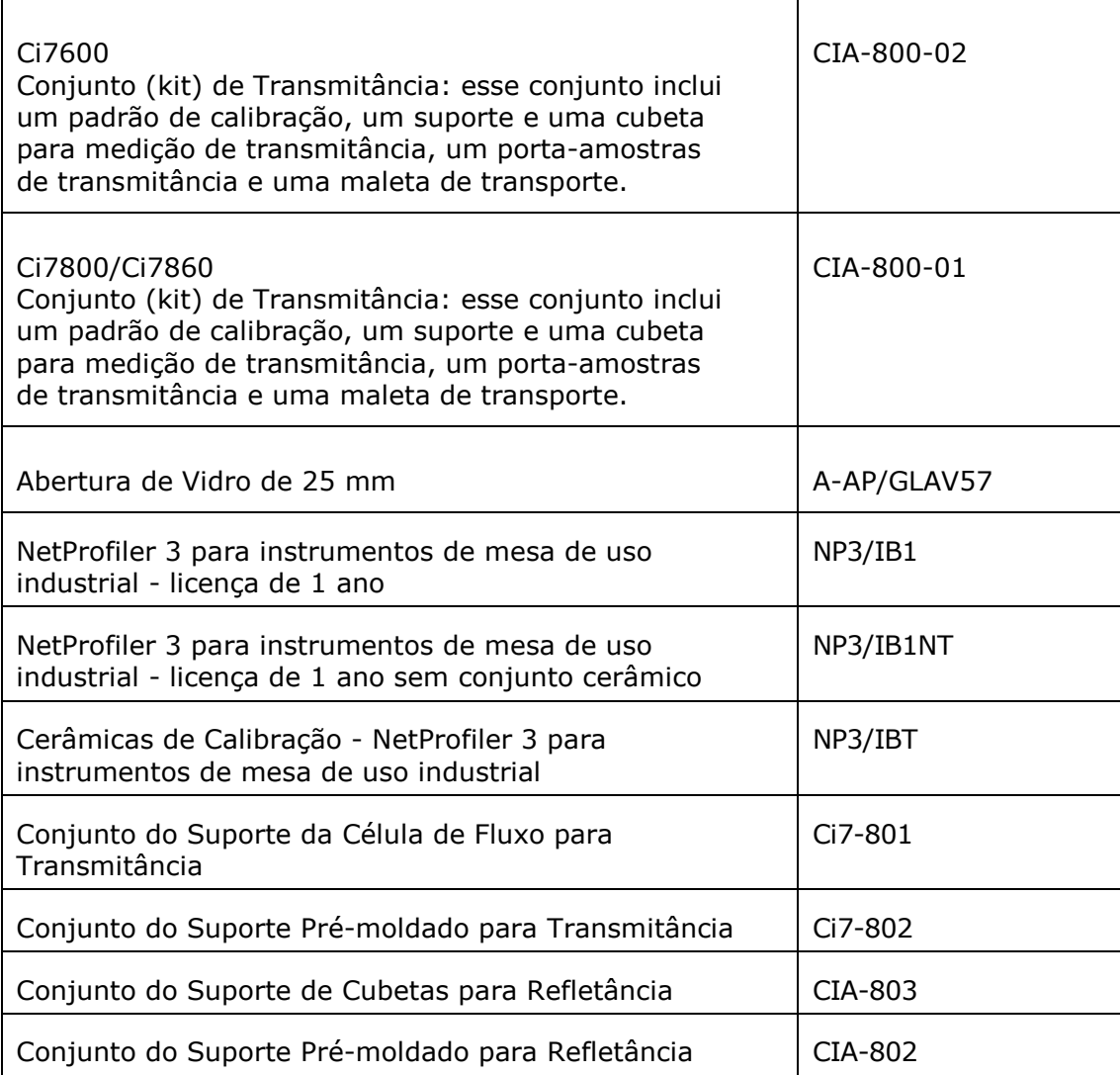

#### <span id="page-46-0"></span>**Instruções de Reembalagem do Sistema**

Consulte as instruções a seguir para reembalar o sistema na eventualidade de transportá-lo, se necessário. Caso a caixa e os materiais de embalagem originais não estejam mais disponíveis, contate a X-Rite para que lhe seja enviado um novo material completo para substituição.

#### **Itens a serem reembalados com o instrumento originalmente expedido:**

- Caixa original e espumas de embalagem (incluindo a sacola grande do instrumento)
- Placas da abertura de medição
- Calibrador preto
- Porta-amostras
- Estante de amostras (com parafusos de aperto manual)
- Cabo de ligação à eletricidade CA
- Cabo USB
- Padrão branco de calibração
- Padrão verde de calibração
- Padrão de calibração de UV
- Calço preto de borracha

#### **Instruções de Reembalagem:**

#### **1. Reembalar o conteúdo do Conjunto ("kit") de Transmitância (se instalado)**

- a. Retire todos os componentes de transmitância do interior do instrumento.
- b. Coloque todos os componentes do conjunto na caixa de transmitância original.

#### **2. Preparar o instrumento para reembalagem**

- a. Travar os componentes ópticos do instrumento para a expedição.
	- i. Ligue o instrumento e conecte-o ao computador por meio da conexão USB.
	- ii. Insira o CD "Ci7XX0 Benchtop Spectrophotometer" na unidade de CD-ROM do computador. Se o menu principal não iniciar automaticamente, execute o arquivo "start.exe" que está na pasta Setup Tool do CD.
	- iii. Selecione o item "Setup Tool" na seção "Utilities" do menu principal do CD do aplicativo. Execute o programa Setup.
	- iv. Selecione o item "Lock Optics" (Travar Óptica) no menu principal do programa Setup. (Você poderá ouvir o instrumento posicionando os componentes ópticos de maneira segura para o transporte.)
	- v. Feche o programa Setup após a conclusão do posicionamento dos componentes ópticos de forma segura para o transporte.
	- vi. Desligue o instrumento por meio do interruptor situado na parte traseira.
	- vii. Retire o CD da unidade de CD-ROM e guarde-o no envelope próprio.
- b. Desconecte e embale o cabo de energia elétrica e o cabo USB.
	- i. Dobre o cabo de energia elétrica e coloque-o na sacola de plástico bolha (se a embalagem original ainda estiver disponível).
	- ii. Dobre o cabo USB e coloque-o na sacola de plástico bolha (se a embalagem original ainda estiver disponível).
- c. Embalar o braço do porta-amostras do instrumento.
	- i. Afrouxe os parafusos usando uma chave de fenda de ponta chata ou uma chave Torx T25.

ii. Coloque o braço do porta-amostras na sacola de plástico bolha e sele-a (se a embalagem original ainda estiver disponível).

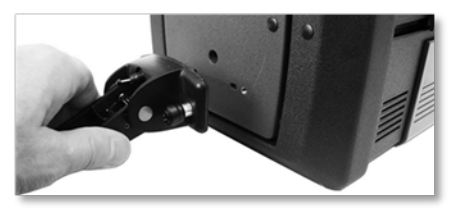

- d. Embalar a estante de amostras (se instalada no instrumento em questão).
	- i. Afrouxe os parafusos de aperto manual e remova a estante de amostras da parte frontal do instrumento.
	- ii. Coloque-a na sacola de plástico e sele-a com fita adesiva (se a embalagem original ainda estiver disponível).

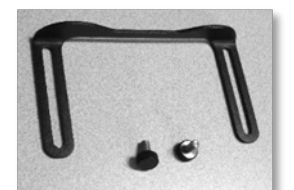

- e. Ensacar todas as placas da abertura de medição.
	- i. Retire da gaveta de acessórios (e também da frente do instrumento) todas as placas da abertura de medição e embale-as.
	- ii. Coloque cada uma das placas da abertura de medição na sua própria sacola (se a embalagem original ainda estiver disponível).
	- iii. Insira todas as placas já ensacadas em uma única sacola (todas juntas).

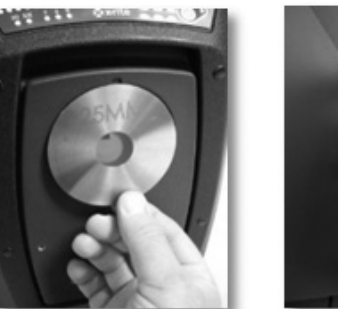

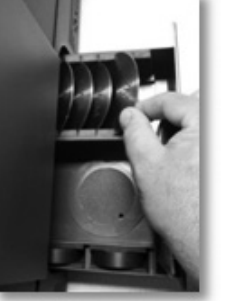

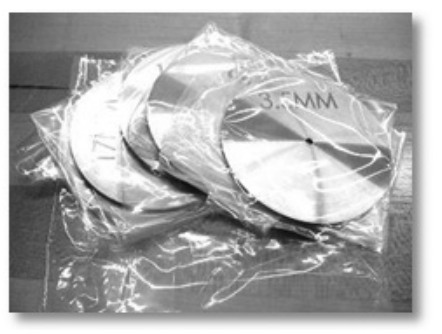

- f. Coloque a sacola protetora no instrumento começando a ensacá-lo pelo painel frontal.
	- i. Abra a portinhola de amostras frontal a partir da parte de cima (não use a abertura da esfera para abri-la).
	- ii. Coloque a placa frontal dentro da sacola protetora (se a embalagem original ainda estiver disponível).
	- iii. Feche a portinhola de amostras.

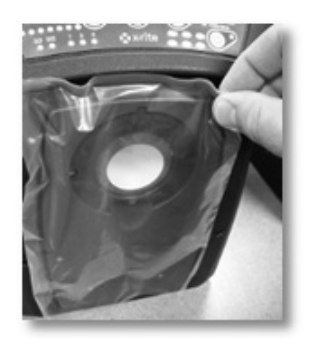

- g. Insira o calço de borracha no fecho da portinhola (se ainda estiver disponível o calço original).
	- i. Levante o fecho da portinhola superior e gire-o para travá-lo na posição "para cima".
	- ii. Coloque o calço. Se o calço não estiver disponível, basta deixar o fecho da portinhola na posição travada "para cima".
	- iii. Deslize a portinhola para fechá-la completamente.

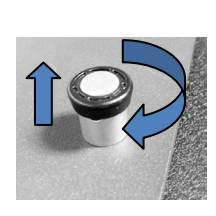

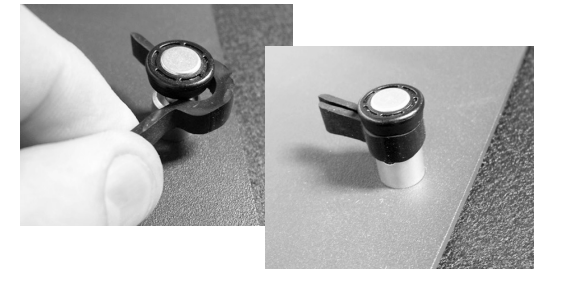

h. Insira os calços brancos de transporte sob as bordas da cobertura do instrumento conforme mostrado a seguir (se disponíveis na embalagem original).

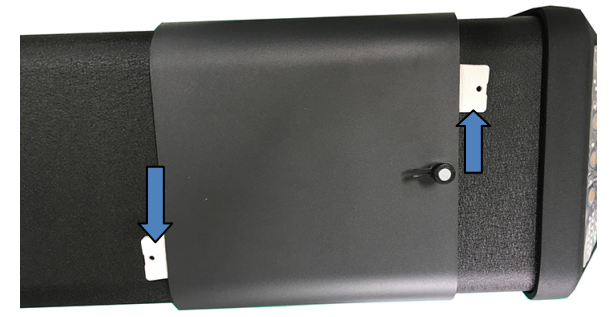

- i. Embalar o calibrador preto.
	- i. Retire o calibrador preto da gaveta de acessórios do instrumento.
	- ii. Coloque o calibrador preto na sacola plástica (se a embalagem original ainda estiver disponível).

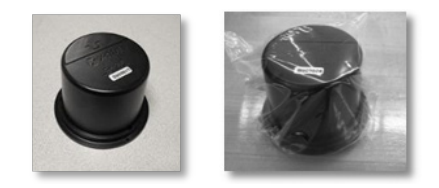

- j. Preparar a gaveta de acessórios.
	- i. Abra a gaveta de acessórios.
	- ii. Certifique-se de ter retirado da gaveta todas as placas da abertura de medição e o calibrador preto (consulte os passos anteriores).
	- iii. Ponha de volta o padrão branco de calibração dentro da gaveta.
	- iv. Ponha de volta o padrão verde de calibração dentro da gaveta.
	- v. Coloque o padrão de calibração de UV na sacola pequena própria dele (se a embalagem original ainda estiver disponível) e insira o padrão de calibração de UV na frente da gaveta (junto à pega).
	- vi. Feche a gaveta de acessórios.

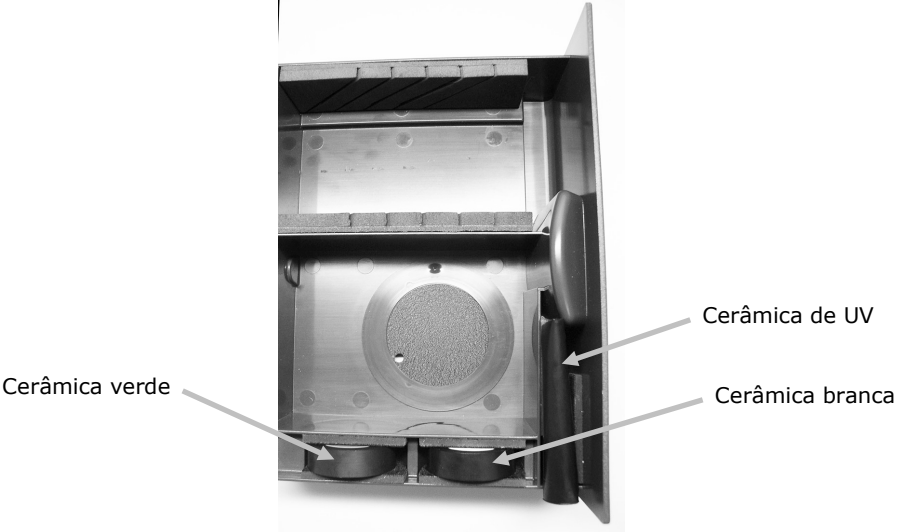

#### **3. Preparar a caixa para o instrumento**

a. Coloque a peça de espuma própria no fundo da caixa de expedição.

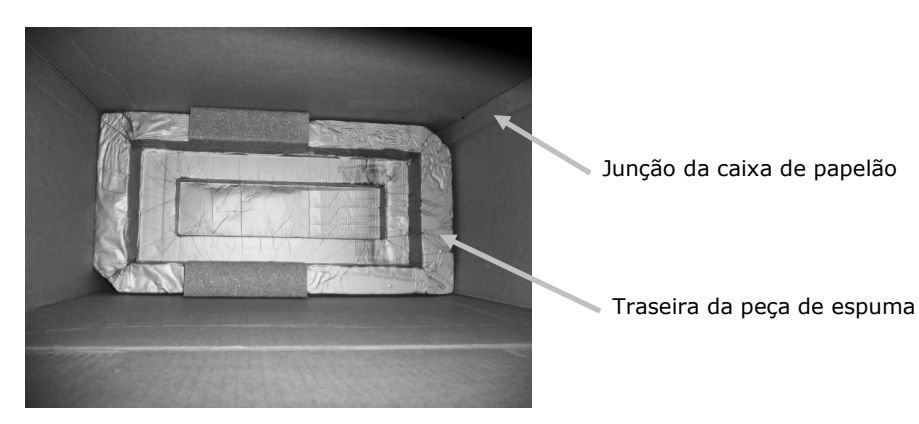

- b. Colocar a sacola grande do instrumento na caixa.
	- i. Insira a sacola grande (do instrumento) dentro da caixa (se a embalagem original ainda estiver disponível).
	- ii. Abra a sacola com a boca voltada para a parte de cima da caixa.

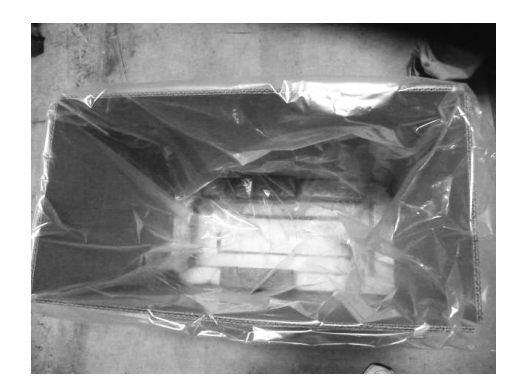

## **4. Inserir o Instrumento dentro da Caixa**

- a. Abaixe o instrumento dentro da caixa.
	- i. Segure o instrumento pelas pegas frontal e traseira.
	- ii. Levante e abaixe o instrumento dentro da caixa acomodando-o na peça de espuma, conforme ilustrado.

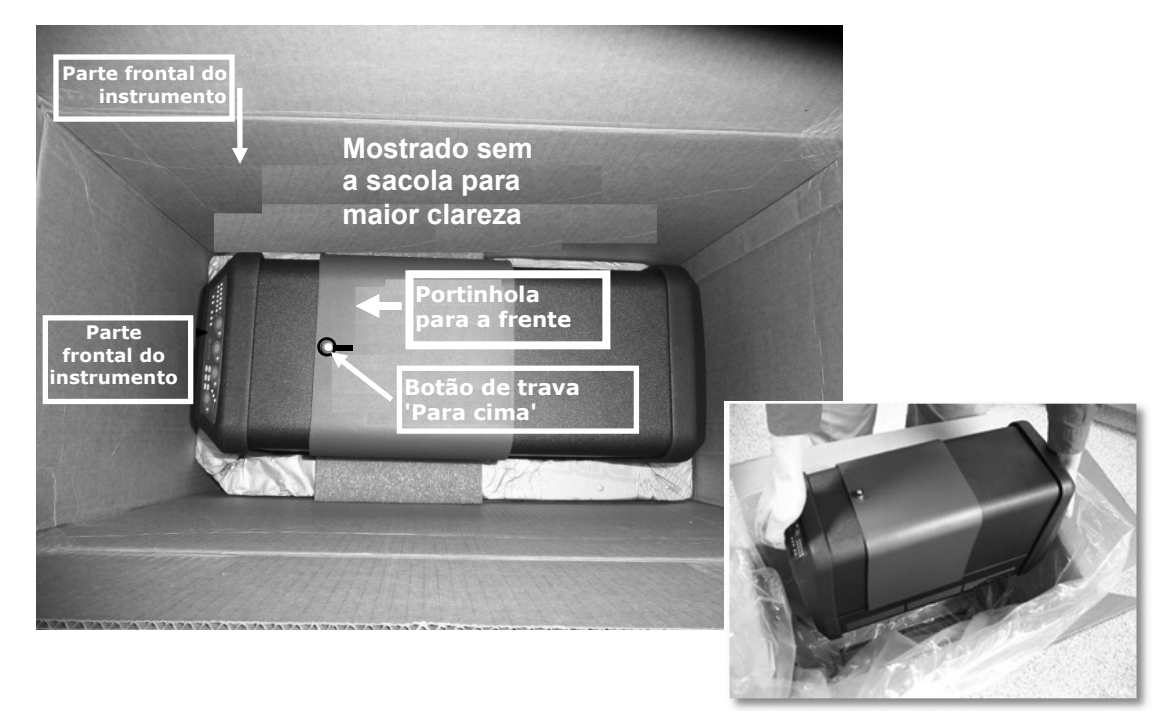

- b. Envolva a sacola ao redor do instrumento.
- c. Coloque a peça de espuma superior sobre a parte de cima do instrumento e posicione a espuma contra ele, conforme ilustrado.

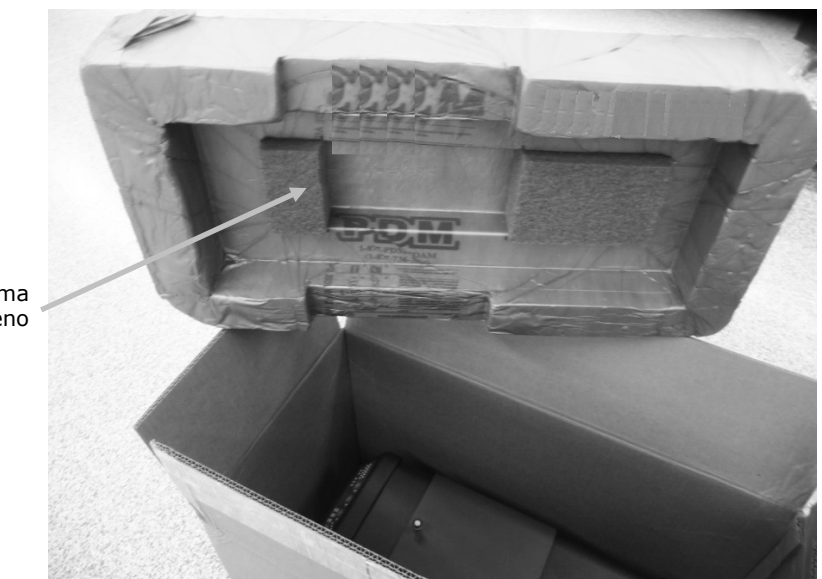

#### Bloco de espuma pequeno

**5. Instale as peças do instrumento nos compartimentos da bandeja de espuma, conforme ilustrado, e coloque a bandeja dentro da caixa.**

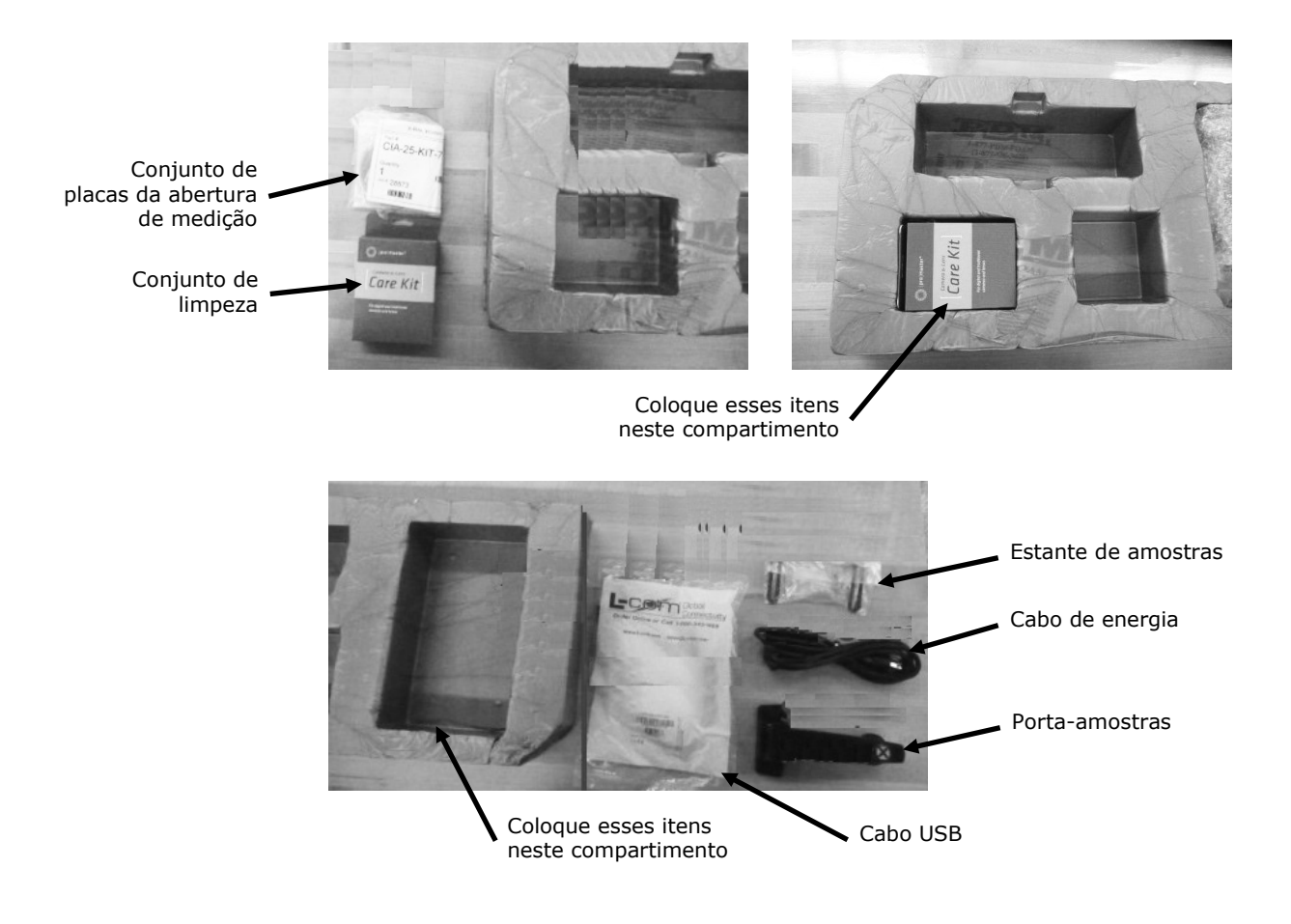

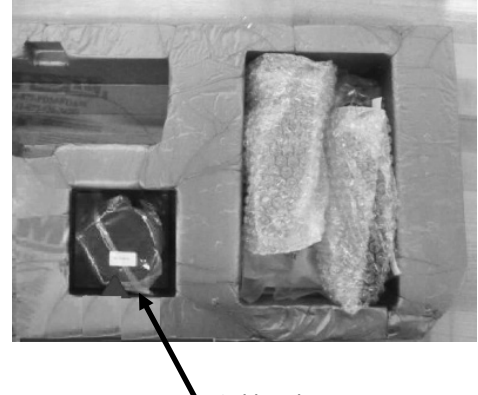

Calibrador preto

**6. Coloque a folha de papelão protetora sobre a parte de cima da bandeja de espuma** (se a peça original ainda estiver disponível).

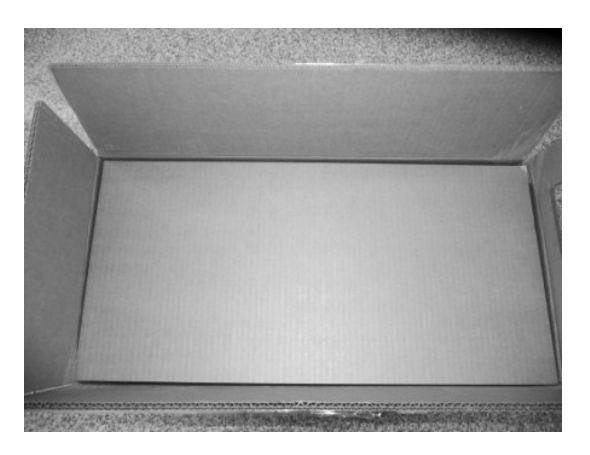

**7. Feche e sele a caixa com fita-cola**.

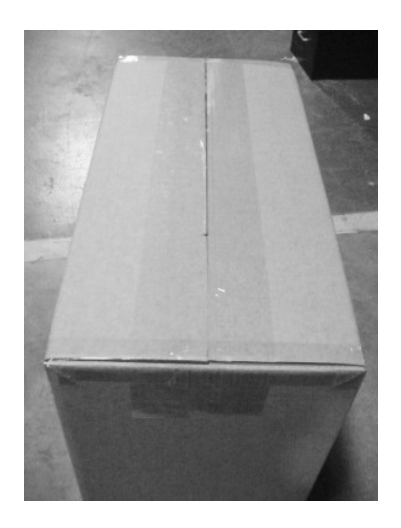

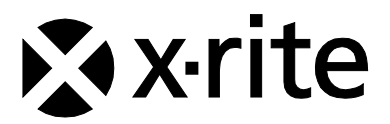

#### Sede Corporativa

X-Rite, Incorporated 4300 44th Street SE Grand Rapids, Michigan 49512 Telefone: 1 800 248 9748 ou 1 616 803 2100 Fax: 1 800 292 4437 ou 1 616 803 2705

#### Sede Europeia

X-Rite Europe GmbH Althardstrasse 70 8105 Regensdorf Suíça Telefone: (+41) 44 842 24 00 Fax: (+41) 44 842 22 22

#### Sede da Ásia do Pacífico

X-Rite Asia Pacific Limited Suite 2801, 28th Floor, AXA Tower Landmark East, 100 How Ming Street Kwun Tong, Kowloon, Hong Kong Telefone: (852) 2568 6283 Fax: (852) 2885 8610

Visite www.xrite.com para informações sobre os escritórios mais próximos da sua localização.